# eurolite® DMX **COMMANDER 512 DMX Controller**

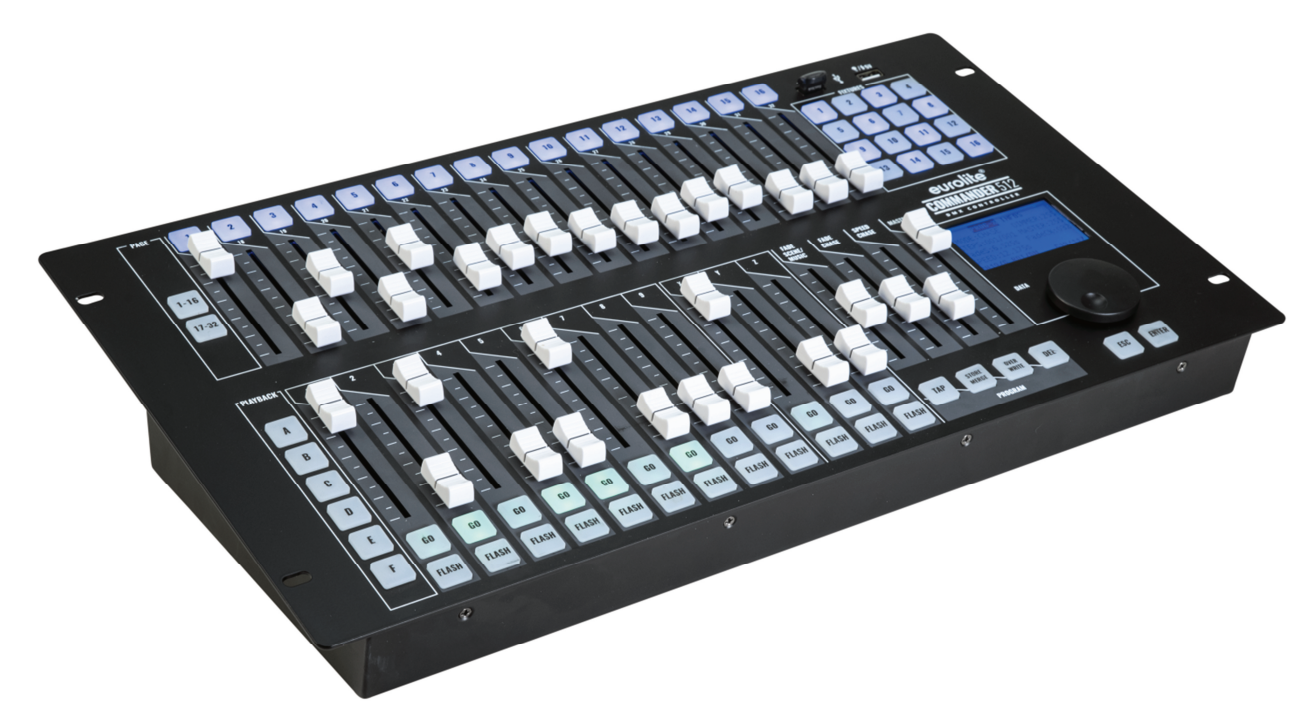

# **Bedienungsanleitung User Manual**

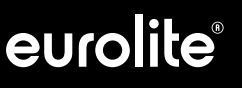

# **DMX Commander 512**

Pult für 512 DMX-Kanäle, separate Dimmerfader für Szenen und Lauflichter Lighting console for 512 DMX channels, separate dimmer faders for scenes and chases

No. 70064555

www.eurolite.de

### **INHALT**

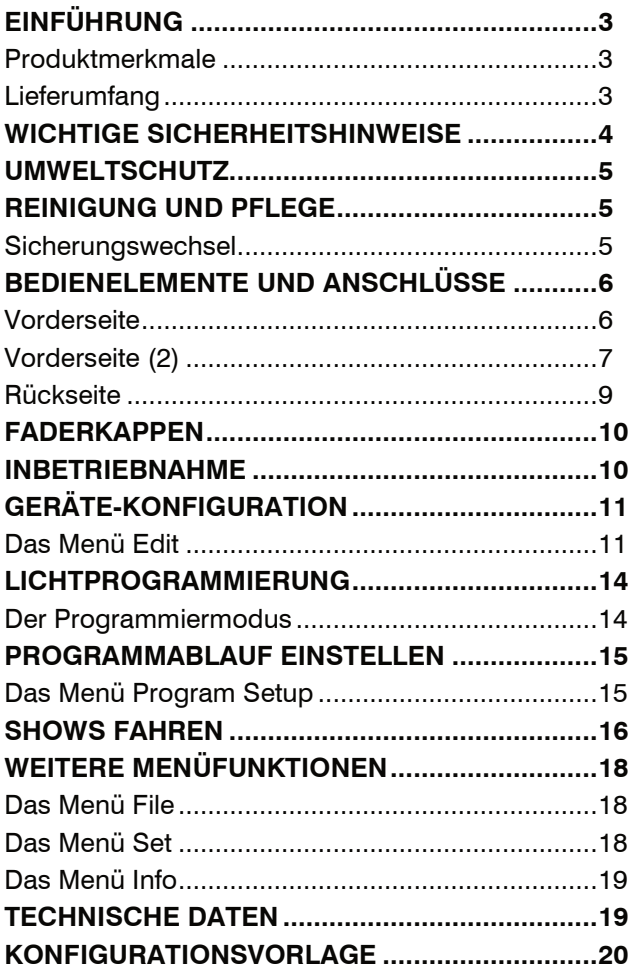

D00153399, Version 1.0, Stand 13/03/2024

Produkt-Updates, Dokumentation, Software und Support erhalten Sie unter www.eurolite.de. Die neueste Version der Bedienungsanleitung finden Sie im Downloadbereich des Produkts.

© 2024 Eurolite. Alle Rechte vorbehalten.

Dieses Dokument darf ohne schriftliche Genehmigung des Copyrightinhabers weder ganz noch teilweise reproduziert werden. Der Inhalt dieses Dokuments kann ohne vorherige Ankündigung modifiziert werden, wenn Änderungen in Methodik, Design oder Herstellung dies erforderlich machen.

Alle in diesem Dokument erwähnten Marken gehören den jeweiligen Eigentümern.

# **EINFÜHRUNG**

#### **Erleben Sie Eurolite.**

Videos zum Produkt, passendes Zubehör, Dokumentation, Firmware- und Software-Updates, Support und News zur Marke. Sie finden all das und vieles mehr auf unserer Website. Besuchen Sie uns auch auf unserem YouTube-Kanal und Facebook.

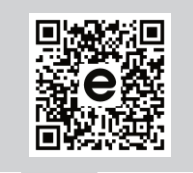

www.eurolite.de

www.youtube.com/ You **utilite** eurolitevideo

**E** 

www.facebook.com/ **Eurolitefans** 

Willkommen bei Eurolite! Schön, dass Sie sich für eines unserer Produkte entschieden haben. Eurolite bietet Ihnen Zugang zur Welt der Showtechnik mit einer weltweit einzigartigen Vielfalt an Produkten sowohl für professionelle Anwender als auch für Einsteiger.

Wenn Sie nachfolgende Hinweise beachten, sind wir sicher, dass Sie über viele Jahre Freude an Ihrem Kauf haben werden. Diese Bedienungsanleitung zeigt Ihnen, wie Sie Ihr neues Produkt von Eurolite installieren, in Betrieb nehmen und nutzen.

Damit Sie sich und andere keinen Gefahren aussetzen, beachten Sie bitte unbedingt alle Sicherheitshinweise und verwenden das Produkt nur wie in dieser Anleitung beschrieben. Bitte bewahren Sie diese Bedienungsanleitung für weiteren Gebrauch auf und geben Sie sie ggf. an nachfolgende Besitzer weiter.

#### **Produktmerkmale**

- Entwickelt für Moving-Lights, Lichteffekte, LED-Scheinwerfer und Dimmer
- 767 Cues verteilt auf 57 Seiten
- Gesamtdimmung, Überblendzeit und Laufzeit bequem einstellbar
- Guter Überblick über Szenen und Chaser durch intelligente Status-LEDs
- Chase- & Szenen-Wiedergabe manuell, musik- oder zeitgesteuert möglich
- Mehrere Lauflichter können gleichzeitig ablaufen
- Taktsteuerung über Musiksignal oder TAP-Taster
- USB-Anschluss zur Datenspeicherung der Lichtshows

#### **Lieferumfang**

- DMX Commander 512
- Netzkabel
- USB-Stick
- **Farbkappen**
- Diese Bedienungsanleitung

#### **ACHTUNG!**

#### **Betriebsbedingungen**

Das Gerät ist für die Benutzung in Innenräumen ausgelegt. Schützen Sie es vor Feuchtigkeit und Nässe.

#### **GEFAHR!**

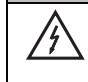

#### **Elektrischer Schlag durch Kurzschluss**

Seien Sie besonders vorsichtig beim Umgang mit gefährlicher Netzspannung. Bei dieser Spannung können Sie einen lebensgefährlichen elektrischen Schlag erhalten.

#### **Verwendungszweck**

- Das Lichtpult dient zur Steuerung von DMX-gesteuerten Lichteffektgeräten wie LED-Scheinwerfern, Moving-Heads und Scannern.
- Dieses Produkt ist für professionelle Anwendungen im Bereich der Veranstaltungstechnik vorgesehen (z. B. auf Bühnen).
- Verwenden Sie das Produkt ausschließlich gemäß den hier gegebenen Vorgaben. Bei Schäden, die durch Nichtbeachten dieser Anleitung verursacht werden, erlischt der Gewährleistungsanspruch. Für Folgeschäden wird keine Haftung übernommen.
- Aus Sicherheitsgründen ist das eigenmächtige Umbauen oder Verändern des Geräts nicht gestattet und hat den Verfall der Gewährleistung zur Folge.
- Wenn am Gerät ein Etikett mit Seriennummer angebracht ist, darf dieses nicht entfernt werden, da ansonsten der Gewährleistungsanspruch erlischt.

#### **Gefahr durch Elektrizität**

- Das Gerät ist nur zur Verwendung im Innenbereich geeignet. Benutzen Sie es nicht im Freien. Setzen Sie es niemals Regen oder Feuchtigkeit aus. Bewahren Sie es nicht in feuchten Räumen auf. Der ideale Temperaturbereich liegt bei -5 bis +45 °C.
- Um Stromschläge zu vermeiden, niemals irgendeinen Teil des Produkts öffnen. Im Geräteinneren befinden sich keine vom Benutzer zu wartende Teile.
- Schließen Sie das Gerät nur an eine vorschriftsmäßig installierte Steckdose an, deren Spannung und Frequenz mit dem Typenschild des Geräts genau übereinstimmt und die über einen Fehlerstromschutzschalter (FI) abgesichert ist. Wenn der Netzstecker mit einem Schutzkontakt ausgestattet ist, muss er an eine Steckdose mit Schutzleiter angeschlossen werden. Deaktivieren Sie niemals den Schutzleiter eines Netzkabels. Nichtbeachtung kann zu Schäden am Gerät und zu Verletzungen des Benutzers führen.
- Die Steckdose muss gut zugänglich sein, damit Sie im Bedarfsfall den Netzstecker schnell ziehen können.
- Fassen Sie den Netzstecker niemals mit nassen Händen an, da die Gefahr eines Stromschlags besteht.
- Das Netzkabel darf nicht geknickt oder gequetscht werden. Halten Sie es von heißen Oberflächen und scharfen Kanten fern.
- Ziehen Sie den Netzstecker nie am Kabel aus der Steckdose, fassen Sie immer am Stecker an.
- Trennen Sie das Gerät vom Stromnetz bei längerem Nichtgebrauch, bevor Sie es reinigen und wenn Gewitter auftreten.
- Setzen Sie das Gerät keinen hohen Temperaturen, direktem Sonnenlicht, Tropf- oder Spritzwasser, starken Vibrationen sowie hohen mechanischen Beanspruchungen aus. Benutzen Sie das Gerät nicht in tropischem Klima.
- Stellen Sie keine mit Flüssigkeit gefüllten Gegenstände sowie offene Brandquellen wie brennende Kerzen auf oder direkt neben dem Gerät ab.
- Sorgen Sie dafür, dass keine Gegenstände in das Gerät fallen können, insbesondere Metallteile.
- Lassen Sie Reparaturen am Gerät oder am Netzkabel nur von qualifiziertem Fachpersonal durchführen. Reparaturen müssen durchgeführt werden, wenn sichtbare Schäden am Gerät oder am Netzkabel vorhanden sind, Flüssigkeiten oder Objekte in das Gerät gelangt sind, das Gerät Regen ausgesetzt war, das Gerät heruntergefallen ist oder wenn Funktionsstörungen auftreten.
- Die Reinigung beschränkt sich auf die Oberfläche. Dabei darf keine Feuchtigkeit in Anschlussräume oder an Netzspannung führende Teile gelangen. Wischen Sie das Produkt nur mit einem fusselfreien, angefeuchteten Tuch ab. Niemals Lösungsmittel oder scharfe Reinigungsmittel verwenden.

#### **Gefahr für Kinder und Personen mit eingeschränkter Fähigkeit**

- Das Gerät ist kein Spielzeug. Halten Sie es vor Kindern und Haustieren fern. Lassen Sie Verpackungsmaterial nicht achtlos liegen. Betreiben Sie das Gerät nicht unbeaufsichtigt.
- Das Gerät darf nur von Personen benutzt werden, die über ausreichende physische, sensorische und geistige Fähigkeiten sowie über entsprechendes Wissen und Erfahrung verfügen. Andere Personen dürfen das Gerät nur benutzen, wenn sie von einer für ihre Sicherheit zuständigen Person beaufsichtigt oder angeleitet werden.

#### **Vorsicht - Sachschäden**

- Nehmen Sie das Gerät niemals gleich in Betrieb, nachdem es starken Temperaturschwankungen ausgesetzt wurde. Das dabei entstehende Kondenswasser kann unter Umständen das Gerät zerstören. Lassen Sie das Gerät ausgeschaltet auf Zimmertemperatur kommen. Warten Sie bis das Kondenswasser verdunstet ist.
- Benutzen Sie die Originalverpackung, um das Gerät bei Transport und Lagerung optimal vor Erschütterungen, Staub und Feuchtigkeit zu schützen.

# **UMWELTSCHUTZ**

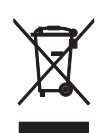

# **Informationen zur Entsorgung**

Bitte übergeben Sie das Gerät bzw. die Geräte am Ende der Nutzungsdauer zur umweltgerechten Entsorgung einem örtlichen Recyclingbetrieb. Geräte, die mit diesem Symbol gekennzeichnet sind, dürfen nicht im Hausmüll entsorgt werden. Für weitere Informationen wenden Sie sich bitte an Ihren Händler oder die zuständige örtliche Behörde. Entnehmen Sie evtl. eingelegte Batterien und entsorgen Sie diese getrennt vom Produkt.

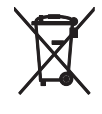

Als Endverbraucher sind Sie durch die Batterieverordnung gesetzlich zur Rückgabe aller gebrauchten Batterien und Akkus verpflichtet. Die Entsorgung über den Hausmüll ist verboten. Verbrauchte Batterien können Sie unentgeltlich bei den Sammelstellen Ihrer Gemeinde und überall, wo Batterien verkauft werden, abgeben. Mit der Verwertung von Altgeräten und der ordnungsgemäßen Entsorgung von Batterien und Akkus leisten Sie einen wichtigen Beitrag zum Schutz unserer Umwelt.

## **REINIGUNG UND PFLEGE**

Das Gerät sollte äußerlich in regelmäßigen Abständen von Verunreinigungen wie Staub usw. gereinigt werden.

- 1 Trennen Sie das Gerät vom Netz und lassen Sie es abkühlen, bevor Sie mit der Reinigung beginnen.
- 2 Reinigen Sie die Oberflächen mit einem fusselfreien, angefeuchteten Tuch. Verwenden Sie auf keinen Fall Alkohol oder irgendwelche Lösungsmittel, da sonst die Gehäuseoberflächen beschädigt werden könnten. Vermeiden Sie unbedingt das Eindringen von Nässe oder Feuchtigkeit in das Gerät.
- 3 Das Gerät muss trocken sein, bevor Sie es wieder einschalten.

Im Geräteinneren befinden sich keine zu wartenden Teile. Öffnen Sie das Gehäuse nicht. Unternehmen Sie keine Reparaturversuche, da dies ein Sicherheitsrisiko darstellt. Wartungs- und Servicearbeiten sind ausschließlich dem autorisierten Fachhandel vorbehalten. Sollten einmal Ersatzteile benötigt werden, verwenden Sie bitte nur Originalersatzteile. Sollten Sie noch weitere Fragen haben, wenden Sie sich bitte an Ihren Fachhändler.

#### **Sicherungswechsel**

Wenn die Feinsicherung des Geräts defekt ist, ersetzen Sie diese durch eine Sicherung gleichen Typs. Trennen Sie das Gerät vor dem Sicherungswechsel allpolig von der Netzspannung trennen (Netzstecker ziehen).

So gehen Sie vor:

- Schritt 1: Öffnen Sie den Sicherungshalter an der Geräterückseite mit einem passenden Schraubendreher.
- Schritt 2: Entfernen Sie die defekte Sicherung aus dem Sicherungshalter.
- Schritt 3: Setzen Sie die neue Sicherung in den Sicherungshalter ein.
- Schritt 4: Setzen Sie den Sicherungshalter wieder im Gehäuse ein.

# **BEDIENELEMENTE UND ANSCHLÜSSE**

#### **Vorderseite**

Mit den Bedienelementen der oberen Pulthälfte nehmen Sie die Lichteinstellungen für Ihre Scheinwerfer vor.

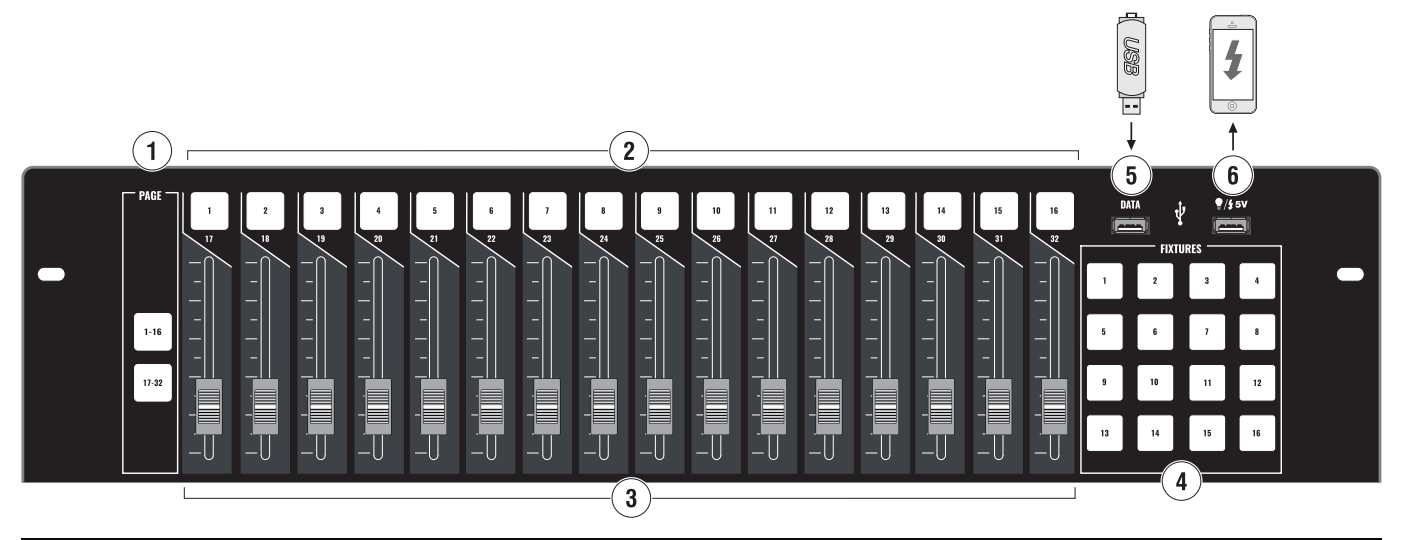

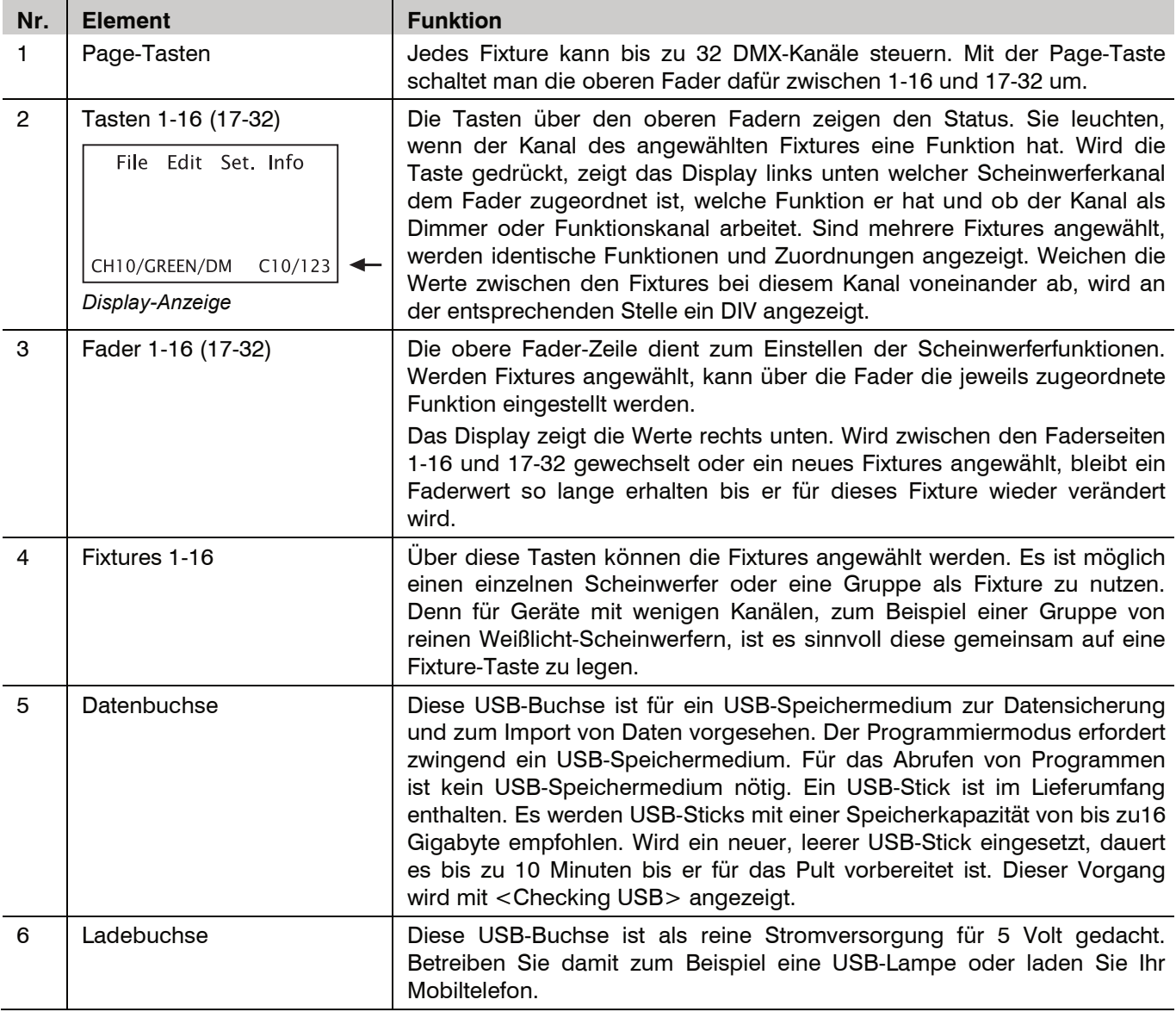

#### **Vorderseite (2)**

Auf der unteren Pulthälfte befinden sich Fader und Buttons um das Licht zu speichern und abzurufen sowie allgemeine Bedienelemente für die Lichtprogramme.

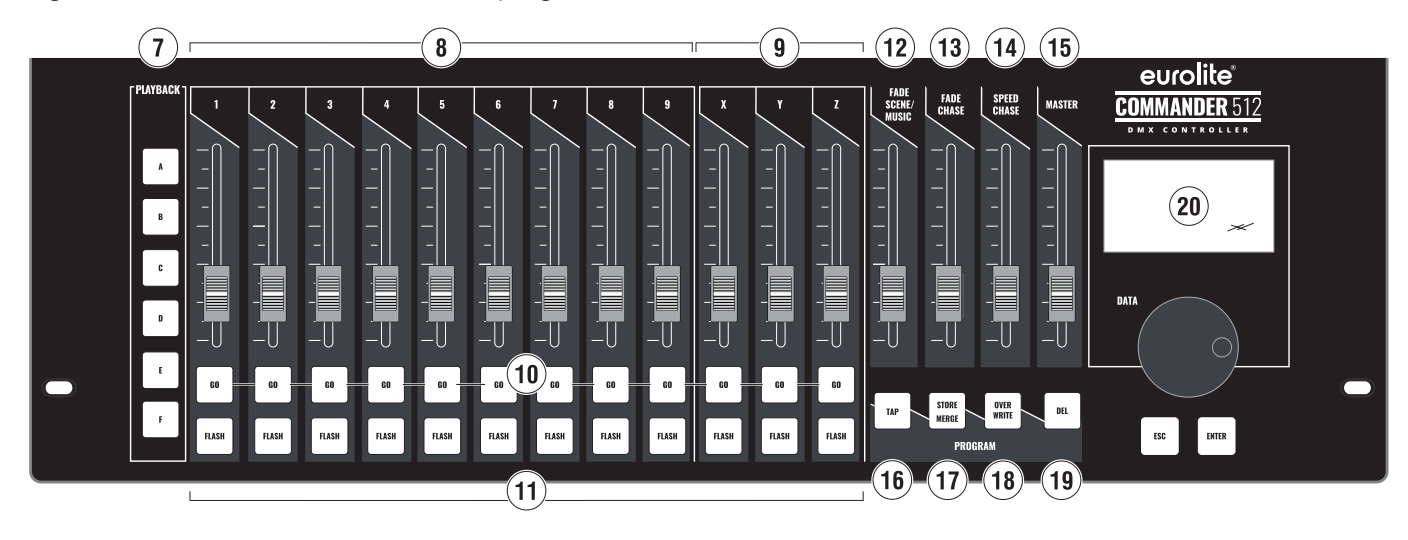

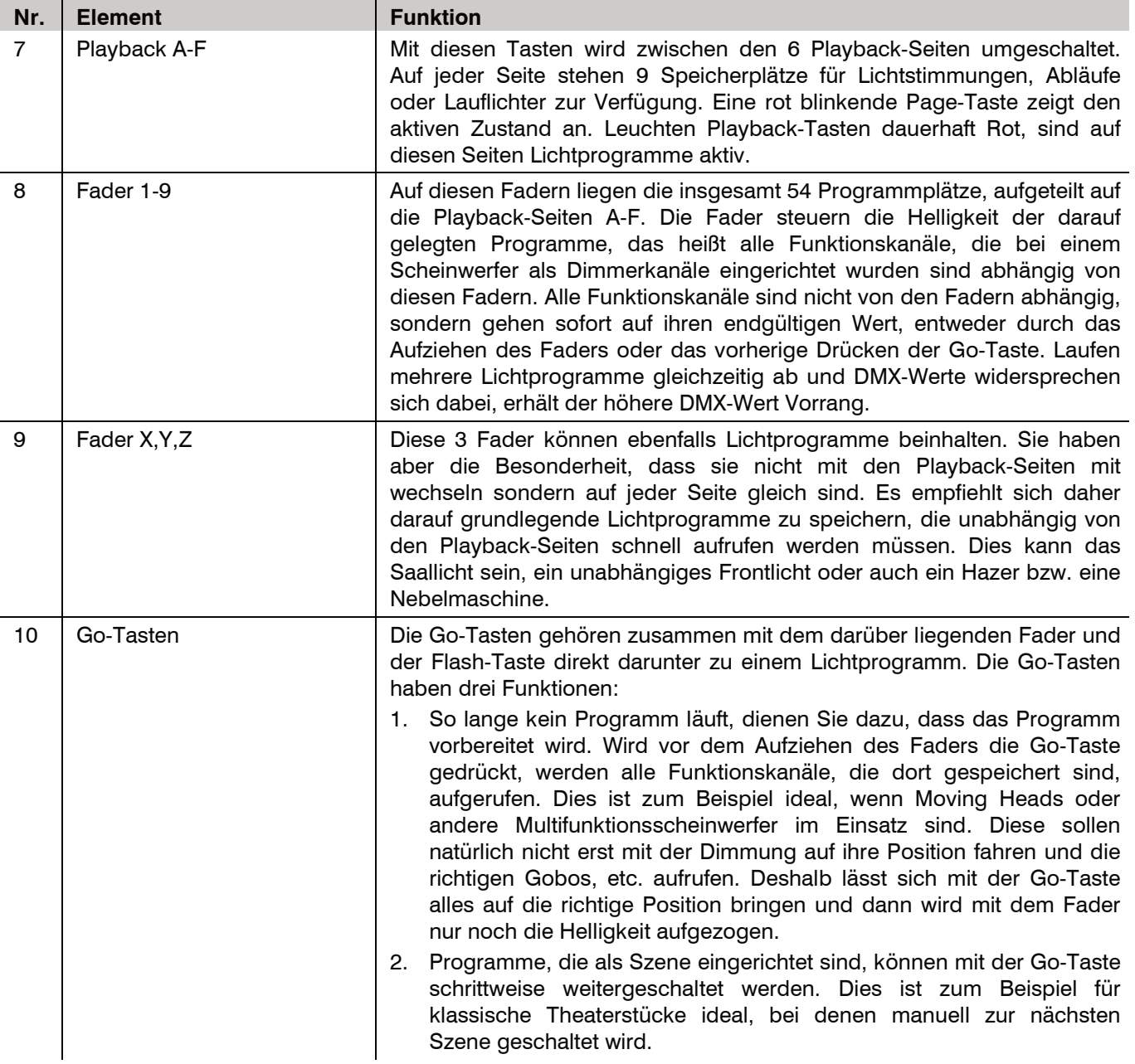

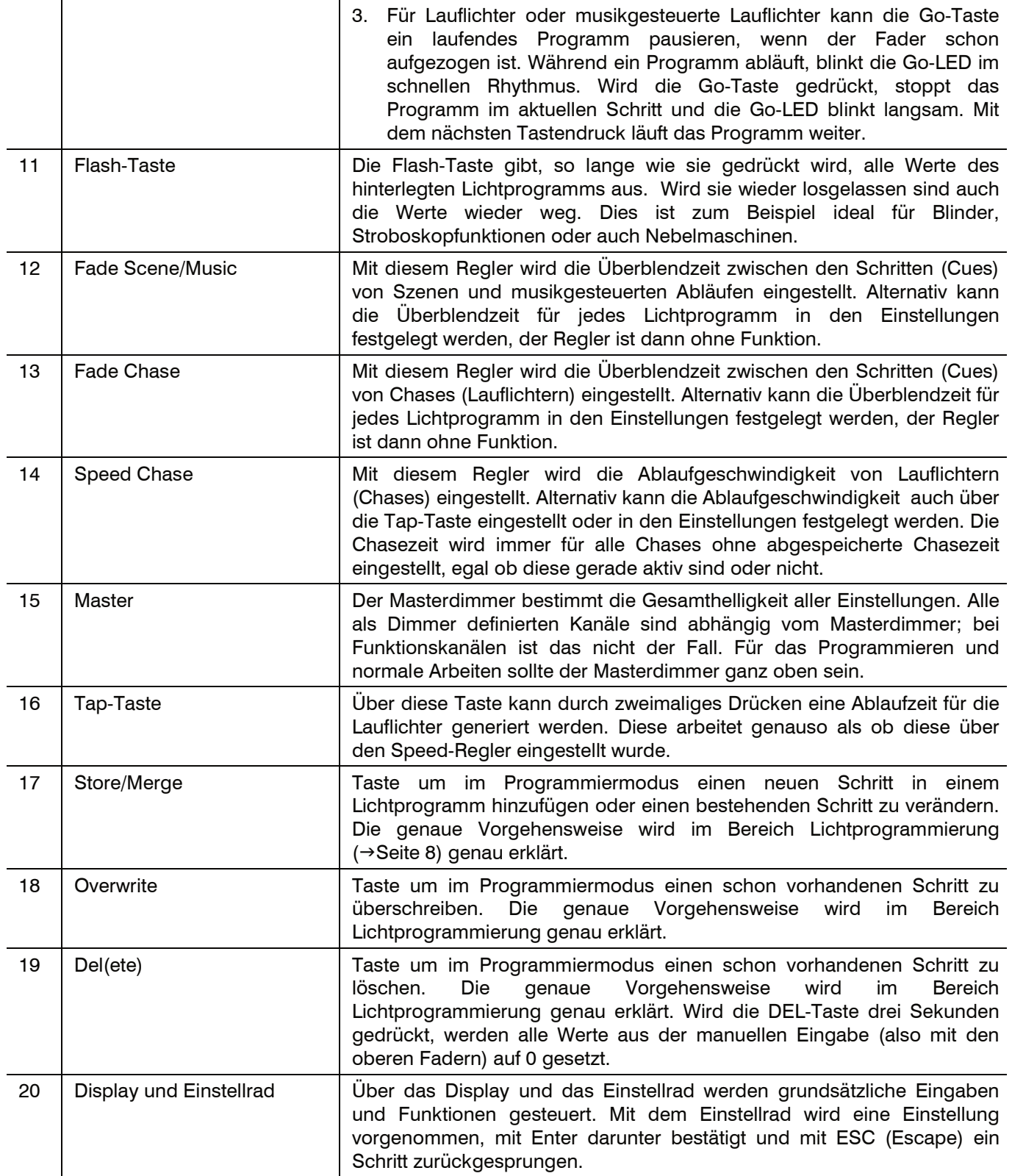

#### **Rückseite**

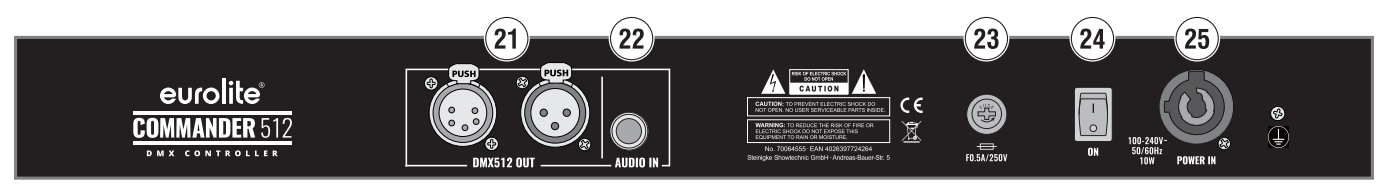

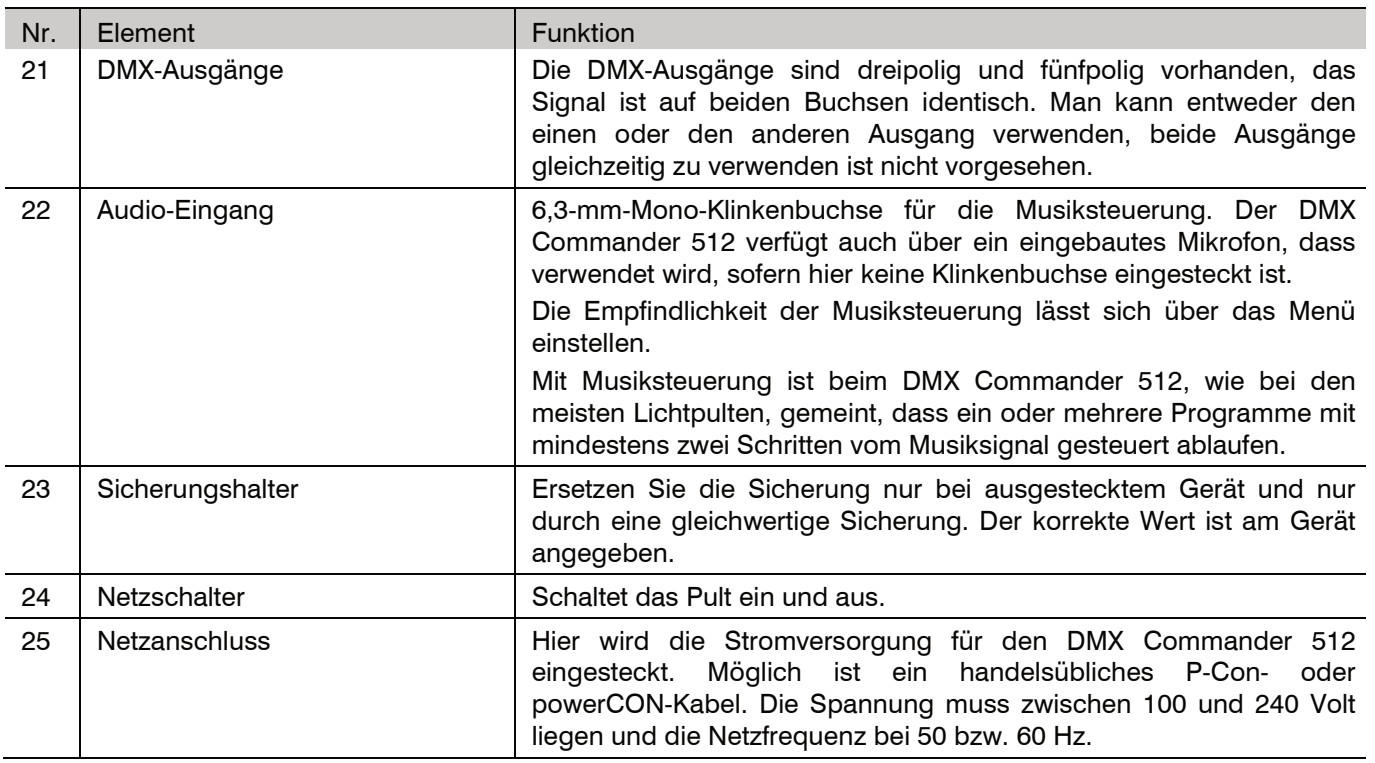

# **FADERKAPPEN**

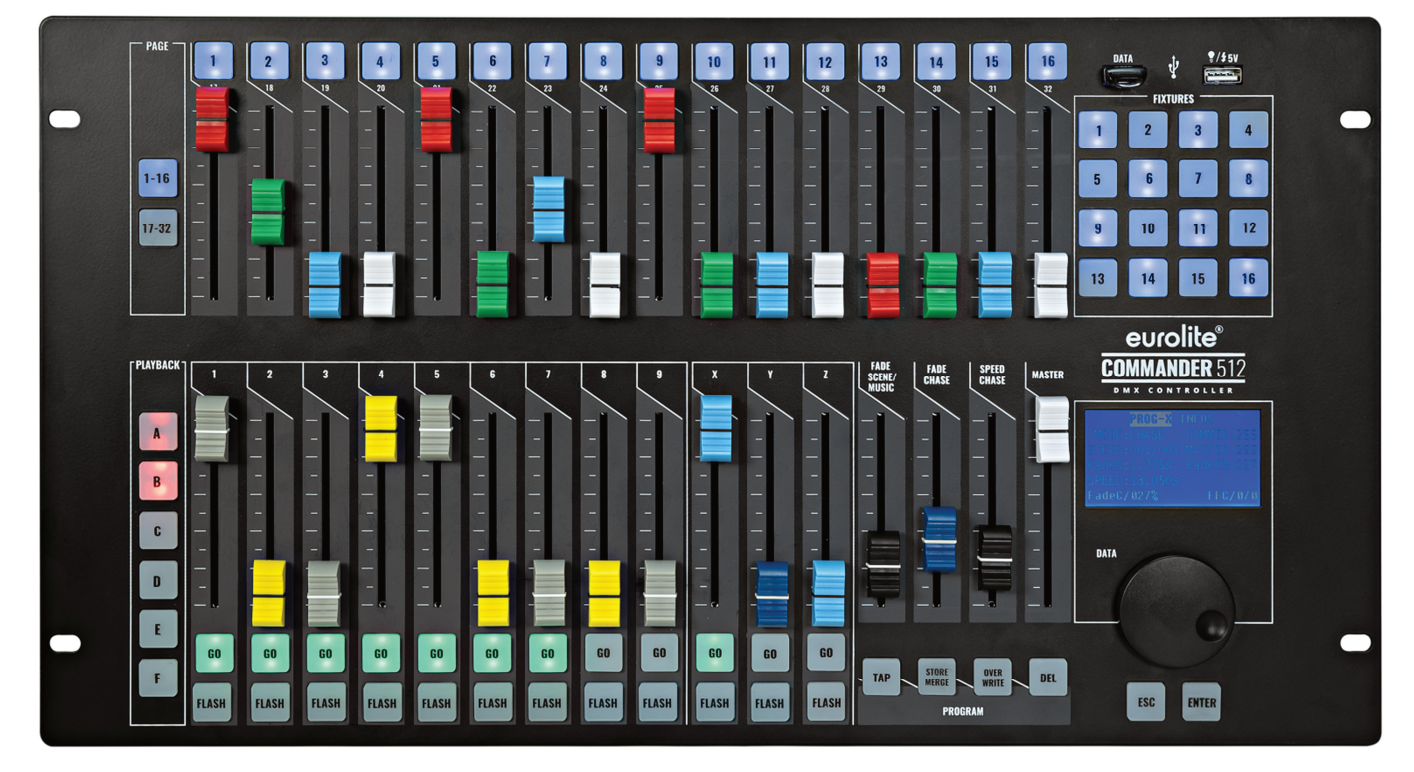

#### *Anwendungsbeispiel*

Im Lieferumfang sind eine große Menge bunter Faderkappen enthalten. Diese können benutzt werden, um den DMX Commander 512 möglichst übersichtlich aber auch individuell zu gestalten. Sie können zum Beispiel für die Farbkanäle oben die entsprechenden farbigen Kappen aufsetzen, dem Dimmer immer eine graue Faderkappe geben und alle Funktionskanäle schwarz machen. Die unteren Kappen könnte man immer abwechselnd farbig halten, damit man sich besser zu Recht findet, etc. Lassen Sie Ihrer Kreativität freien Lauf.

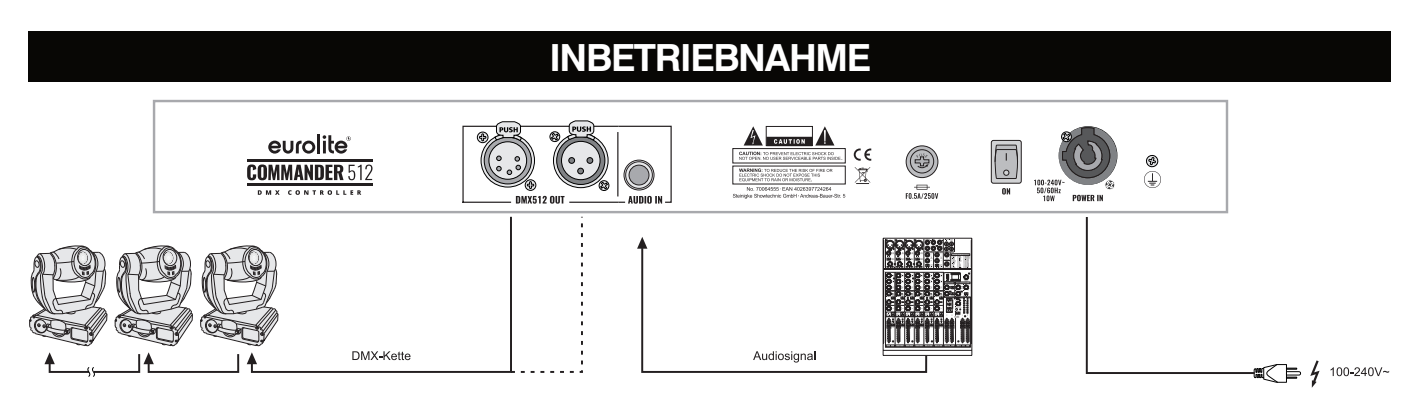

#### *Anwendungsbeispiel*

Stellen Sie das Gerät auf eine ebene Fläche oder befestigen Sie es über die seitlichen Montagepunkte. Halten Sie in jedem Fall genügend Abstand zu anderen Geräten ein, um einen Wärmestau zu vermeiden.

Stellen Sie alle Verbindungen her, solange das Gerät ausgeschaltet ist. Benutzen Sie für alle Verbindungen hochwertige DMX-Kabel, die möglichst kurz sein sollten.

Verbinden Sie Ihre Scheinwerfer mit einem der DMX-Ausgänge am DMX Commander 512.

Zur Musiksteuerung kann ein Audiogerät mit Line-Ausgang (z. B. CD-Player, Mischpult) an die Buchse AUDIO IN angeschlossen werden. Das interne Mikrofon wird dadurch ausgeschaltet.

Schließen Sie das beiliegende Netzkabel an und stecken den Netzstecker in eine geerdete Schutzkontaktsteckdose ein. Das Gerät verfügt über ein Schaltnetzteil, das eine Netzspannung zwischen 100 und 240 Volt erlaubt.

# **GERÄTE-KONFIGURATION**

#### **Das Menü Edit**

In diesem Menü befinden sich die Funktionen zum Anlegen und Einrichten der Scheinwerfer sowie zur Aktivierung des Programmiermodus.

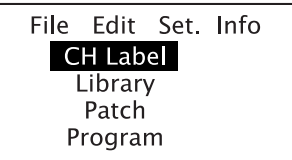

#### **Ch Label**

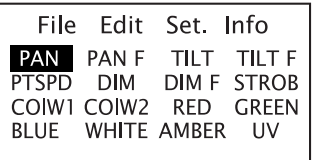

Mit dem Einstellrad wird eine Einstellung vorgenommen, mit Enter darunter bestätigt und mit ESC (Escape) ein Schritt zurückgesprungen. Der Cursor zeigt die Bearbeitungsposition an.

In diesem Menüpunkt befinden sich diverse typische Bezeichnungen, die nützlich für die Beschriftung der einzelnen Kanäle sind. Darüber hinaus gibt es 19 freie Bezeichnungen (LAB01-19). Alle Bezeichnungen können modifiziert und verwendet werden. Dazu mit dem Einstellrad auf die entsprechende Bezeichnung springen und mit Enter bestätigen. Jetzt lässt sich mit dem Einstellrad das erste Zeichen bearbeiten. Bestätigen Sie mit Enter und bearbeiten Sie das nächste Zeichen, usw. Mit ESC verlassen Sie das Menü wieder.

Hinweis: Eine geänderte Bezeichnung wird für alle Verwendungen wirksam, auch für bereits konfigurierte Geräte.

**Library** 

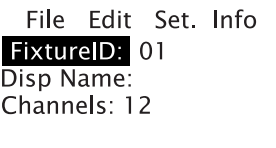

Dieser Menüpunkt dient zum grundsätzlichen Anlegen Ihrer Geräte, die einzeln oder mehrfach in der Show zum Einsatz kommen sollen. Die Optionen sind auf zwei Seiten verteilt. Zuerst wird auf Seite 1 eine Fixture ID und ein Name dafür ausgewählt, dann folgt die Gesamtanzahl der DMX-Kanäle. Auf Seite 2 werden mit Kanal 1 beginnend alle DMX-Kanäle angelegt, die in der Dokumentation des Scheinwerfers im DMX-Protokoll beschrieben sind.

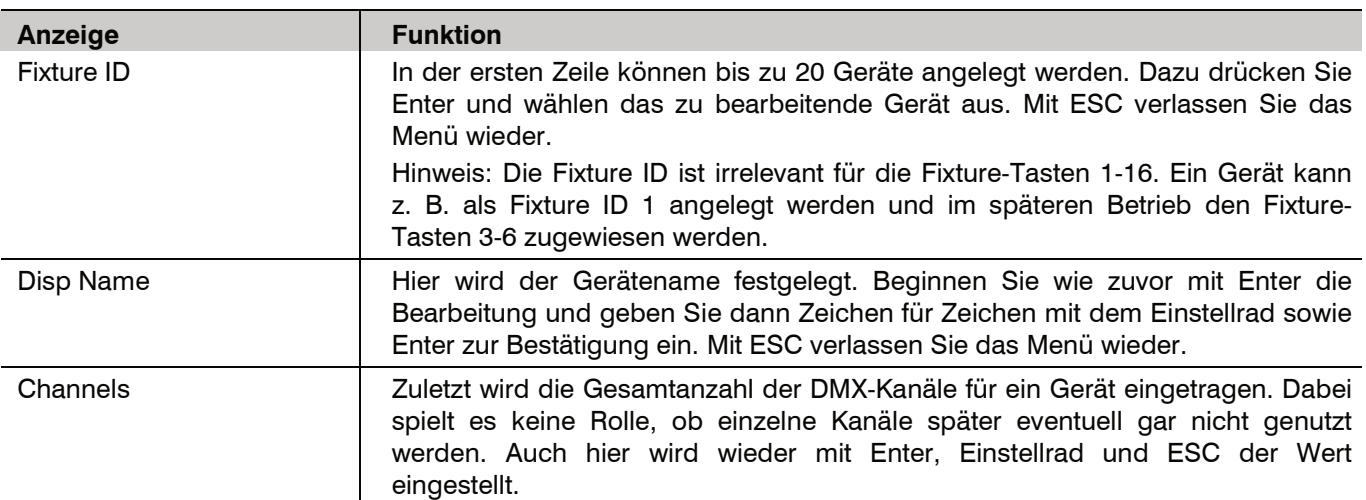

File Edit Set. Info **CH NO: 01** Fader: 01 **CLR** Label: RED **ALL** CHtype: DIM

Ι

Scrollen Sie mit dem Einstellrad über <Channels> hinaus, um die zweite Seite des Library-Menüs aufzurufen. Hier werden die einzelnen DMX-Kanäle konfiguriert. Alle Optionen sind mit dem Einstellrad sowie Enter und ESC einzustellen, zwischen den einzelnen Kanälen navigiert man durch Veränderung der CH No.

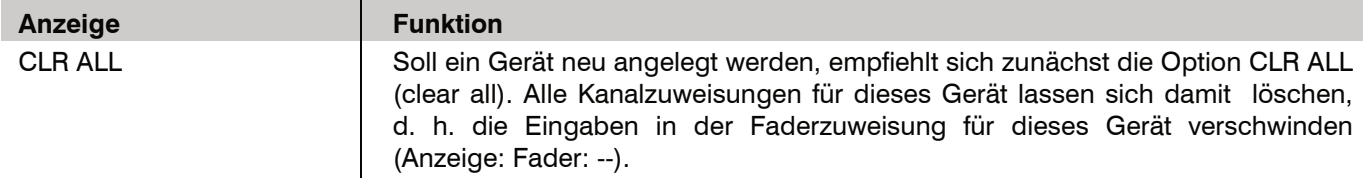

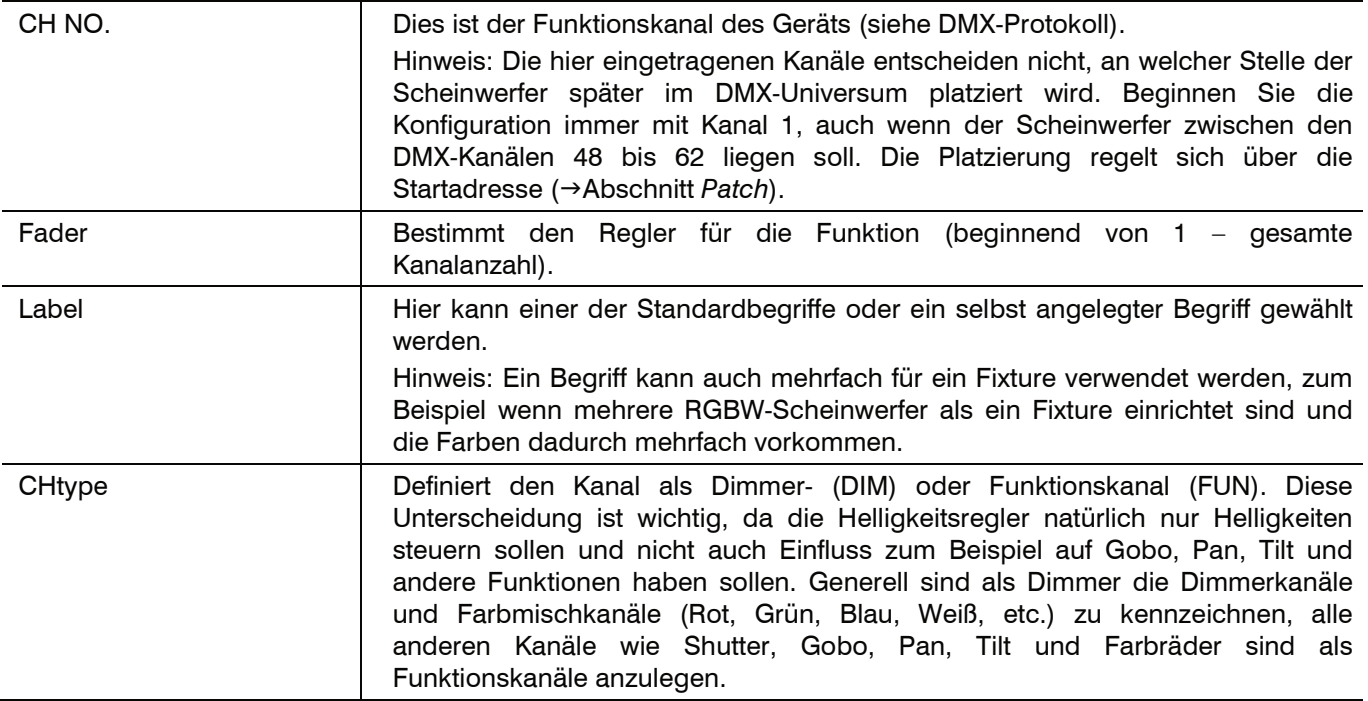

#### **Hinweise**

Bei Auslieferung und nach dem Zurücksetzen auf Werkseinstellung ist der DMX Commander 512 so eingerichtet, dass jedes Fixture alle möglichen 32 Kanäle steuert. Fixture 1 steuert daher die Kanäle 1-32, Fixture 2 die Kanäle 33-64, Fixture 3 die Kanäle 65-96, etc. bis Fixture 16, das die Kanäle 481-512 steuert. Jedoch ist es für eine leichte und übersichtliche Bedienung besser, für jedes Fixture die Reihenfolge der Kanäle zu ändern und dementsprechend zu beschriften sowie die korrekte Anzahl der Kanäle einzurichten.

Um eine möglichst gute Übersichtlichkeit zu bekommen, empfiehlt es sich verschiedene Geräte möglichst so anzulegen, dass gleiche Funktionen wie Dimmer, Farben, die Bewegung, etc. immer auf denselben Fadern liegen. Dazu erstellen Sie am besten vorher eine Tabelle mit allen Geräten und den 32 zuweisbaren Fadern.

#### **Beispiel**

Orientieren Sie sich an folgender Tabelle. Eine Vorlage für Ihre Konfiguration finden Sie auf Seite 20. Dies ist auch eine perfekte Vorlage, um die Farbkappen sinnvoll zu verteilen. Sie können bei Ihren Fixtures übrigens auch problemlos Fader zwischendrin ohne Funktion lassen, wenn dies der Übersichtlichkeit dient.

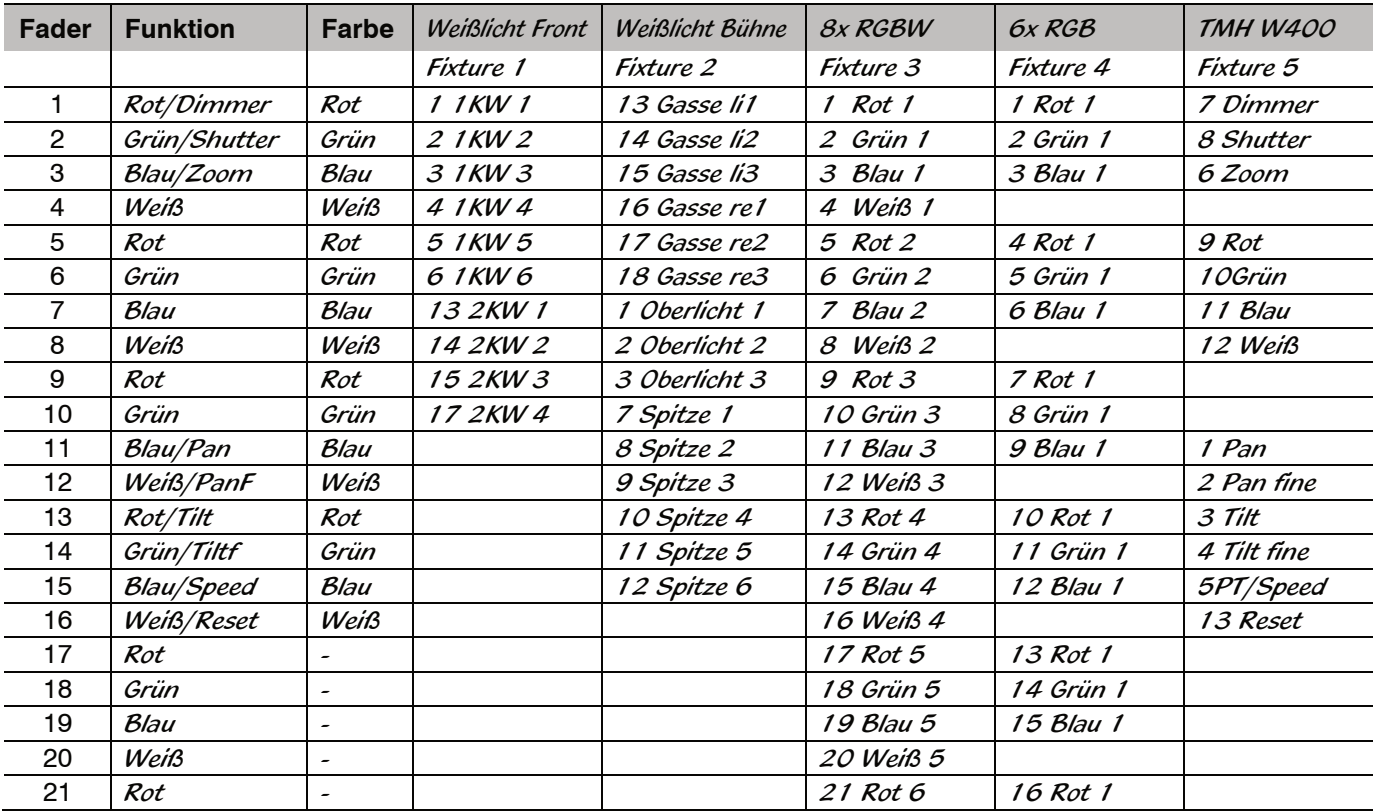

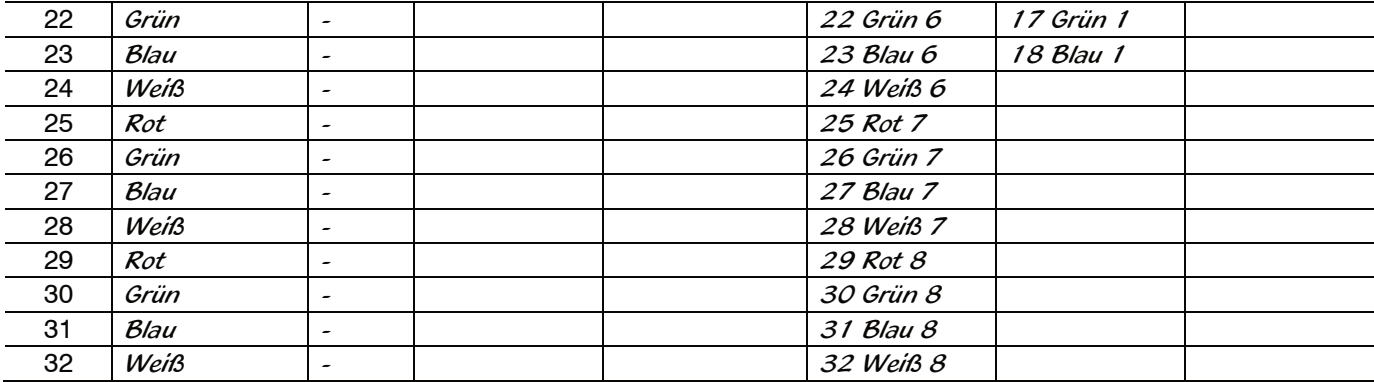

#### **Patch**

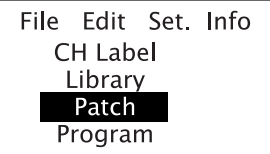

Hier werden konfigurierte Geräte den Fixture-Tasten 1-16 zugewiesen und die DMX-Startadressen eingestellt. Vor der Erstkonfiguration ist es auch in diesem Menü empfehlenswert die Vorgabewerte über die Option <CLR ALL> zu löschen. Alle Startadressen werden gelöscht, sodass Sie sie frei konfigurieren können werden. In der Grundeinstellung ist das nicht möglich.

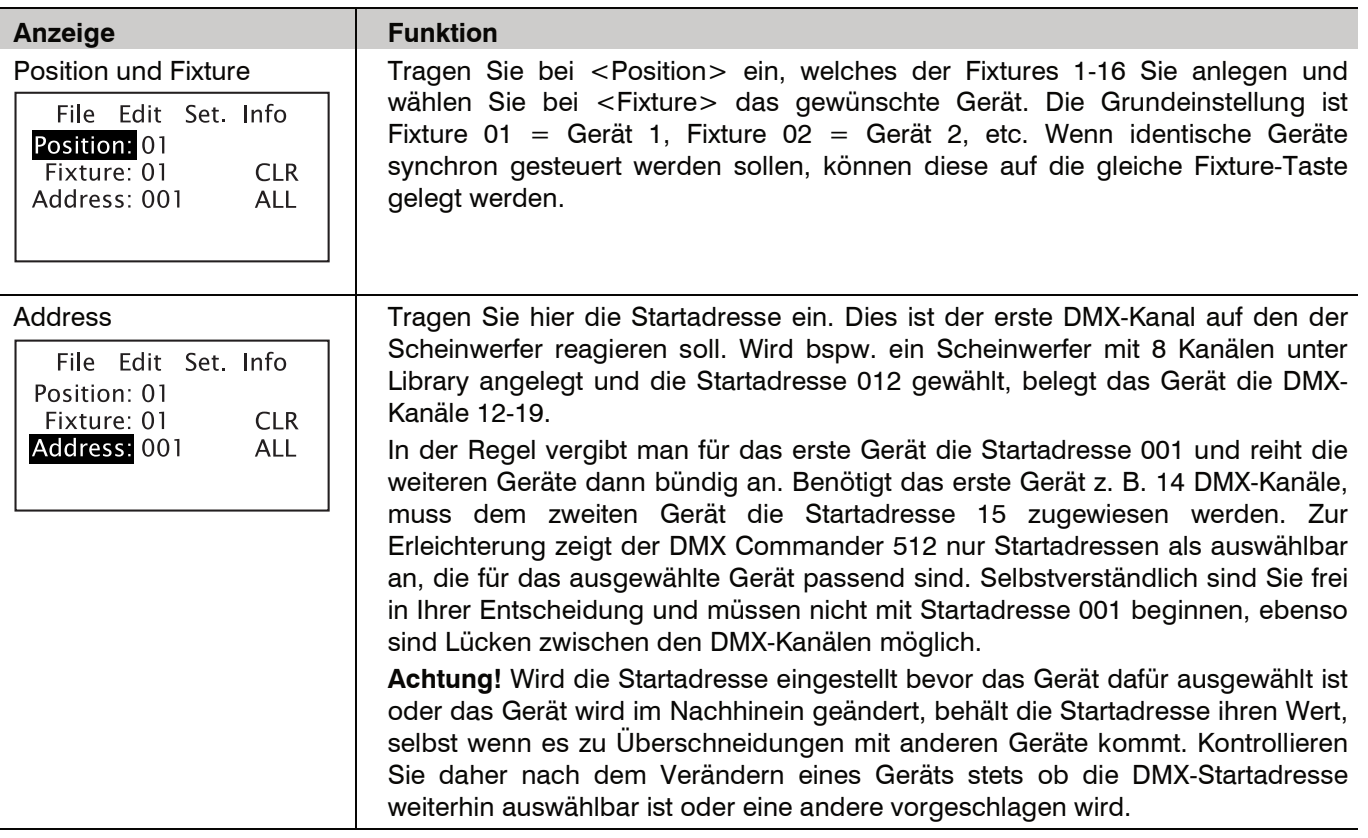

Wenn Sie die Konfiguration im Menü <Edit> abgeschlossen haben, können Sie Ihre Scheinwerfer ansteuern und mit der Lichtprogrammierung beginnen.

# **LICHTPROGRAMMIERUNG**

#### **Der Programmiermodus**

#### **Programmiermodus aufrufen**

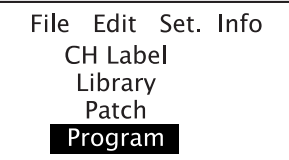

#### **Speicherplatz wählen**

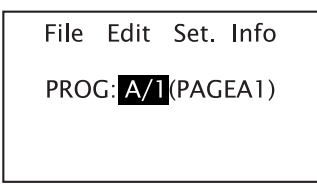

#### **Schritte speichern**

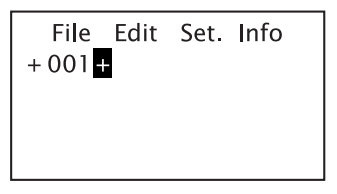

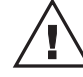

#### **Schritte editieren/löschen**

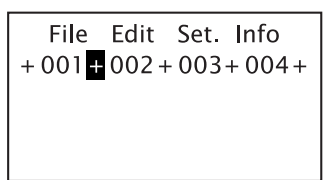

Zum Programmieren rufen Sie im Menü <Edit> die Option <Program> auf. Auf 6 Seiten (Taste A-F) sind jeweils 9 Speicherplätze verteilt, sodass insgesamt 54 Speicherplätze zur Verfügung stehen. Ein Speicherplatz besteht immer aus einem Fader, der GO-Taste und der FLASH-Taste. Zusätzlich gibt es die 3 Speicherplätze X, Y und Z, die nicht mit den Seiten umschalten, sodass jederzeit auf diese zugegriffen werden kann. Sie sollten X, Y und Z daher für Einstellungen nutzen, die spontan benötigt werden. Das kann das Saallicht sein, ein allgemeines Frontlicht, ein Hazer oder Nebelmaschine oder andere Dinge.

Als erstes erscheint eine Abfrage welchen Speicherplatz Sie verwenden möchten. Sie können diesen entweder über das Einstellrad oder durch Drücken der Playback-Seite A-F und die Go-Taste unter dem entsprechenden Fader einstellen. Bei Speicherplätzen, die bereits Schritte enthalten, leuchtet die entsprechende Go-Taste. Bestätigen Sie mit Enter. Die Go-Taste beginnt zu blinken. Ist der Speicherplatz leer, zeigt das Display nur ein Plussymbol. Sie können jetzt den Fixture-Tasten und Fadern im oberen Pultbereich eine Lichteinstellung erzeugen.

Hinweis: Kontrollieren Sie den Masterfader, falls Ihre Scheinwerfer dunkel bleiben obwohl Sie Fader aufziehen.

Speichern Sie Ihre erste Lichtstimmung mit der Taste Store/Merge. Das Display zeigt nun  $+001$ , Speichern Sie weitere Schritte nach diesem Prinzip.

Mit dem Einstellrad können Sie sich vor- und zurück bewegen. Markieren Sie einen Schritt, sehen Sie die aktuelle Szene.

**Achtung!** Durch den Wechsel zwischen den beiden Pages 1-16 und 17-32 und den Wechsel zwischen Fixtures, können Fader in einer anderen Stellung sein als der ausgegebene Wert. Sobald der Fader bewegt wird, nimmt er den neuen Wert an. Drücken Sie die Del-Taste für 3 Sekunden, falls Sie alle oberen Fader nullen möchten.

Vor und nach jedem Programmschritt zeigt das Display ein Plussymbol. Sie können diese Elemente mit dem Einstellrad zur Bearbeitung markieren.

Programmschritte einfügen:

Markieren Sie ein Plussymbol, nehmen Sie Einstellungen mit den Fadern vor und speichern Sie mit Store/Merge. Der neue Schritt wird nun eingefügt.

Programmschritte editieren:

Markieren Sie die gewünschte Zahl. Der DMX Commander 512 zeigt zunächst die hinterlegte Programmierung. Ergänzen Sie nun den Schritt und speichern Sie mit Store/Merge. Soll der Schritt von der neuen Einstellung überschrieben werden, drücken Sie erst Overwrite und dann Store/Merge.

Programmschritte löschen: Verwenden Sie die Delete-Taste, um einen Schritt zu löschen.

### **PROGRAMMABLAUF EINSTELLEN**

#### **Das Menü Program Setup**

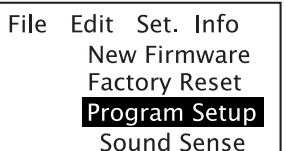

File Edit Set Info

NAME: PAGEA1 FADEC: FADER MODE: MUSIC FADES: FADER CH10/GREEN/DM C10/000

SPEED:FADER

PROG: A/1

Unter <Set.>/<Program Setup> lässt sich festlegen, ob Programme als Chase, musikgesteuerter Chase oder als Szene ablaufen sollen.

Ein Chase (Lauflicht) läuft automatisch nach einer einstellbaren Zeit. Ein musikgesteuerter Chase läuft im Takt der Musik. Beide sind also ideal für den Partyeinsatz, für Konzerte und automatische Abläufe.

Eine Szene hingegen muss manuell weitergeschaltet werden, dies erfolgt über die Go-Taste des jeweiligen Speicherplatzes. Szenen sind ideal für Theateraufführungen, bei denen ein Schritt solange beibehalten wird, bis lichttechnisch etwas Neues passieren soll und der Lichttechniker dies manuell weiterschaltet.

In diesem Menü sind sechs Einstellungen möglich. Diese sind so lange für einen Speicherplatz gültig, bis sie wieder verändert werden.

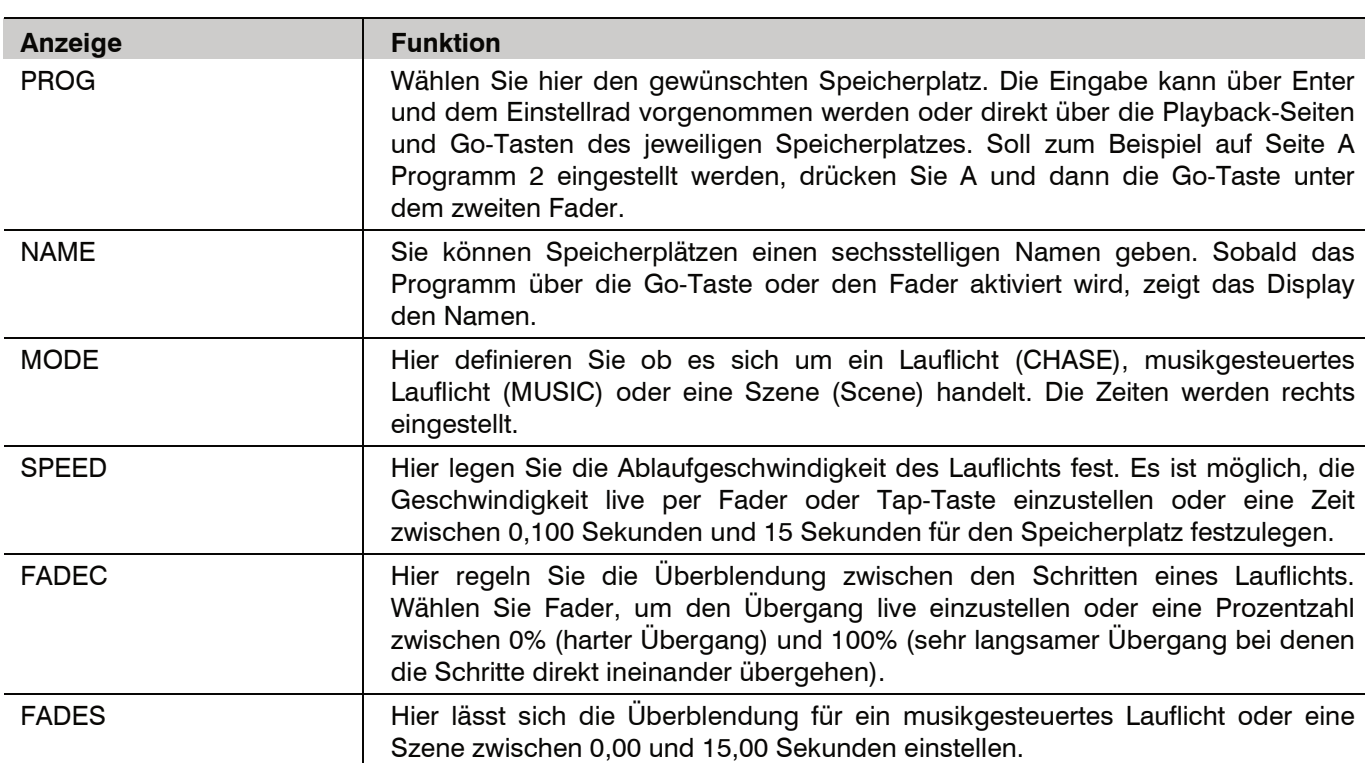

#### **Fader**

Wenn Szenen, Lauflichter oder musikgesteuerten Lauflichter programmiert sind, können diese wieder abgerufen werden. Hierzu muss der Masterfader ganz rechts offen sein oder sich auf der gewünschten Dimmstufe befinden. Dann wird der entsprechende Fader für das Programm aufgezogen und der erste Schritt dieses Programmplatzes ist zu sehen. Eine beleuchtete Go-Taste zeigt, welche Programmplätze mit Lichtprogrammen belegt sind.

#### **Szenen**

Programme, die als Szene eingerichtet sind, können nun mit der Go-Taste schrittweise weitergeschaltet werden. Ob dabei eine Überblendung zwischen den Schritten stattfindet hängt davon ab, ob eine Überblendzeit für diese Szene definiert (→Seite 15) oder ob die Überblendzeit auf Fader gestellt wurde. Ist dies der Fall, ist der Fader FADE SCENE/MUSIC für die Überblendzeit zuständig. Wenn der Fader zugezogen ist, beträgt die Überblendzeit 0,00 Sekunden, d. h. es wird hart zwischen den Schritten überblendet. In der obersten Postion erzeugt der Regler eine Überblendzeit von 15 Sekunden.

#### **Lauflichter**

Für Lauflichter und musikgesteuerte Lauflichter gilt ähnliches. Ist beim Lauflicht die Geschwindigkeit auf Fader eingestellt, lässt sich die Zeit über den Fader SPEED CHASE regeln. Ganz unten entspricht einer Standzeit von 15 Sekunden pro Schritt, ganz oben ist jeder Schritt 0,100 Sekunden lang. Alternativ kann die Geschwindigkeit auch über die TAP-Taste eingestellt werden. Wird diese zweimal im Takt gedrückt, übernimmt der DMX Commander 512 diesen erzeugten "Takt" als Geschwindigkeit für die Schritte. Über den Regler FADE CHASE kann die Überblendung prozentual eingestellt werden, sofern in der Grundeinstellung dieses Programmplatzes die FADEC-Einstellung auf Fader steht. Bei musikgesteuerten Lauflichtern und Szenen gibt es keine Geschwindigkeit; zum einen ist die Ablaufzeit vom Rhythmus der Musik abhängig und zum andern vom Drücken der Go-Taste, jedoch kann für beide über den Fader FADE SCENE/MUSIC eine Überblendung eingestellt werden.

#### **Go-Taste**

Die Go-Taste schaltet bei Szenen zum nächsten Schritt weiter. Dies ist ideal zum Beispiel für Theateraufführungen. Dabei blinkt die Go-Taste langsam. Zwei weitere Funktionen der Go-Taste sind:

1. Moving Heads bspw. sollten bereits auf der richtigen Position sein, das richtige Gobo, etc. darstellen, bevor die Helligkeit eingestellt wird. Daher dient die Go-Taste, so lange der entsprechende Fader noch unten ist, dazu, dass alle Funktionskanäle schon ihre Werte des ersten Schritts annehmen.

Hinweis: Läuft bereits ein Lichtprogramm, an dem Scheinwerfer mit Funktionskanälen beteiligt sind und die Go-Taste eines Programms wird gedrückt, das ebenfalls diese Scheinwerfer verwendet, kann das laufende Programm davon beeinflusst werden. Mehr dazu unter "mehrere Programme gleichzeitig".

2. Während ein Lauflicht oder ein musikgesteuertes Lauflicht abläuft, blinkt die Go-LED im schnellen Rhythmus. Durch eine erneute Betätigung der Go-Taste pausiert das Lauflicht auf dem aktuellen Schritt und die Go-Taste blinkt langsam. Mit dem nächsten Tastendruck läuft das Programm weiter und die Go-Taste blinkt wieder schnell. Wird das Licht so pausiert und der Fader dann auf 0 gezogen, bleibt die Pause beim Herunterdimmen erhalten. Wird der Fader neu aufgezogen, startet das Programm wieder normal. Das ist ideal zum Beispiel für Konzerte oder Partys, bei denen das Licht zwischen Musikstücken pausieren soll.

#### **Flash-Taste**

Diese Taste gibt die Werte eines Lichtprogramms aus, solange sie gedrückt wird. Das ist ideal, um zum Beispiel Blinder, Stroboskopmodi oder auch eine Nebelmaschine kurzzeitig zu aktivieren.

#### **Gleichzeitiger Ablauf mehrerer Programme**

Es ist mit dem DMX Commander 512 problemlos möglich, mehrere Programme gleichzeitig laufen zu lassen. Für den Fall, dass sich DMX-Werte widersprechen, erhält bei Lauflichtern der höhere DMX-Wert Vorrang.

Beispiele:

- 1. Programm A1 beinhaltet einen Scheinwerfer mit RGB-Farbmischung und das Rot ist auf 50% Helligkeit und die anderen beiden Farben sind dunkel. Jetzt kommt Programm A2 hinzu, das Rot auf 100% hat, so wird das Rot auf 100% sein. Kommt jetzt noch Programm A3 hinzu mit der Farbe Blau auf 100% so wird ihr Licht magentafarben, da es von Programm A2 den Befehl 100% Rot erhält und von Programm A3 den Befehl 100% Blau und die Mischung eben ein Magenta ergibt.
- 2. Programm B1 steuert einen Scheinwerfer mit Farbrad. Der DMX-Wert für diesen Kanal ist 040 und dies ergibt die Farbe Grün. Jetzt kommt das Programm B2 hinzu und dieses hat für diesen Kanal des Farbrads den Wert 065 was Orange entspricht so wird ihr Scheinwerfer auf Orange wechseln.
- 3. Programm C1 steuert einen Moving Head und hat gerade auf Pan den Wert 160 und auf Tilt den Wert 040. Jetzt kommt das Programm C2 hinzu mit den Werten 080 auf Pan und 120 auf Tilt, so wird der Scheinwerfer im Pan-Bereich gleich bleiben da hier der Wert des ersten Programms höher ist im Tilt sich aber verändern, da das zweite Programm den höheren Wert haben.

Diese Logik ist wichtig, wenn Sie mit der Go-Funktion arbeiten, um ein Lichtprogramm vor dem Aufziehen des Faders auf Anfangsposition zu bringen. Sind in diesem Lichtprogramm Funktionskanäle enthalten, die höhere Werte haben als ein gerade laufendes Programm, so wird auch das laufende Programm von diesen Lichtprogramm beeinflusst, auch wenn der Fader selbst noch nicht aufgezogen ist.

Es ist auch bei laufenden Lichtprogrammen noch möglich über die manuelle Eingabe, also die Fader und Fixtures oben, gleichzeitig zu arbeiten. Auch hier hat immer der höhere Wert Vorrang.

Eine leuchtende Go-Taste zeigt an, dass hier ein Programm zu finden ist. Blinkt diese Programmtaste, läuft dieses Programm aktuell. Dies ist wichtig zu wissen, da es ja durch Umschalten der Playback-Seiten sein kann, dass ein Programm läuft obwohl der Fader nicht aufgezogen ist. Der Fader wurde also vorher einmal aufgezogen oder die Go-Taste gedrückt.

Auch die Playbacktasten A-F können dauerhaft leuchten oder blinken. Dauerhaft leuchtet die Seite auf der man gerade sich befindet. Blinken bedeutet, dass auf dieser Seite gerade ein Lichtprogramm aktiv ist.

# **WEITERE MENÜFUNKTIONEN**

#### **Das Menü File**

Der DMX Commander 512 hat die Besonderheit, dass zum Programmieren von Licht ein USB-Stick eingesteckt sein muss. Alle Daten wie Programme, angelegte Fixtures und der Patch werden im Gerätespeicher und gleichzeitig auf dem USB-Stick gesichert. Dadurch erhält man automatisch eine Sicherheitskopie aller Einstellungen. Zum Abrufen der Programme wird der USB-Stick allerdings nicht benötigt. Der Bediener kann Shows fahren aber ohne USB-Stick keine der Einstellungen verändern.

Hinweis: Wird ein leerer USB-Stick eingesteckt, wird er für den Betrieb mit dem DMX Commander 512 vorbereitet. Dieser Vorgang kann bis zu 10 Minuten dauern. Das Display zeigt <Checking USB>.

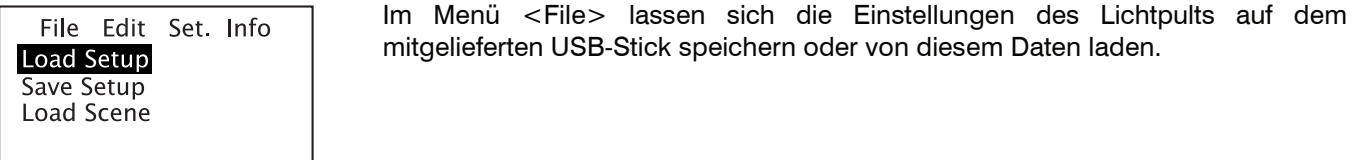

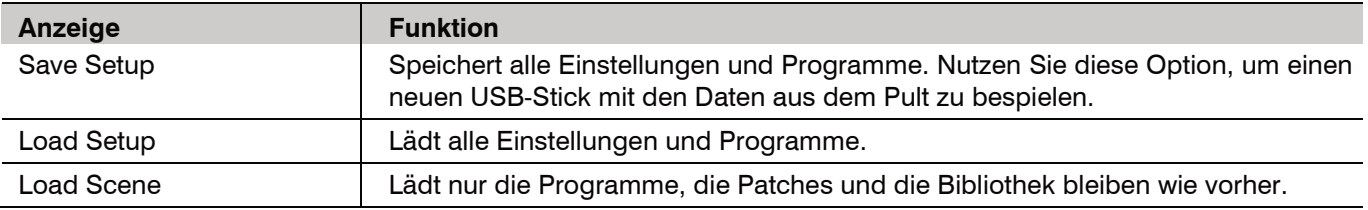

#### **Das Menü Set**

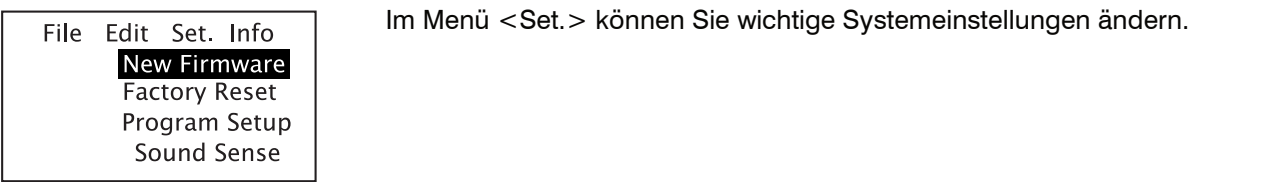

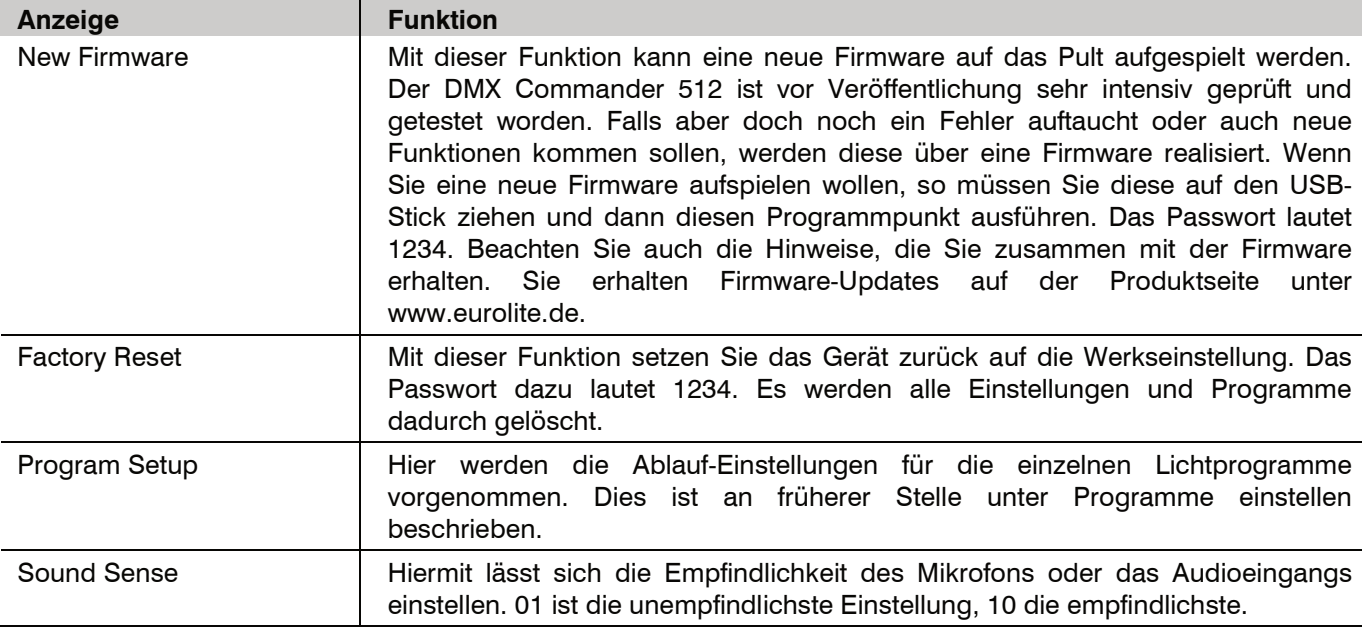

File Edit Set. Info **Version**<br>Capacity<br>Hardware Im Menü <Info> können Sie Systeminformationen einsehen.

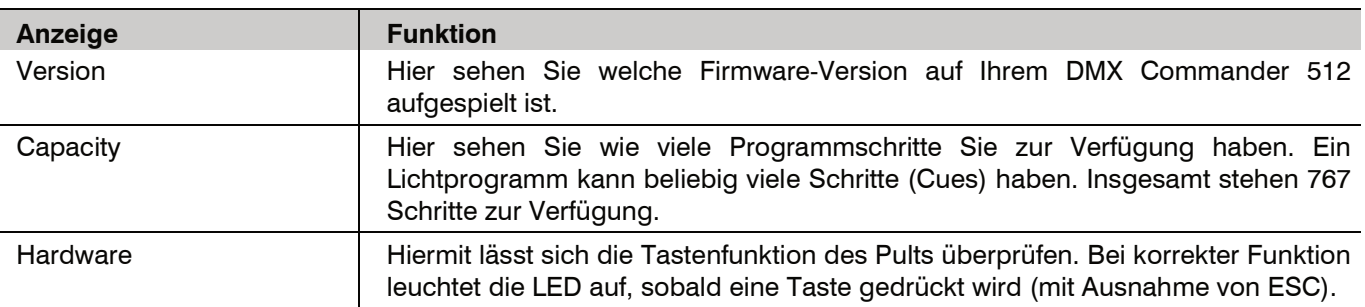

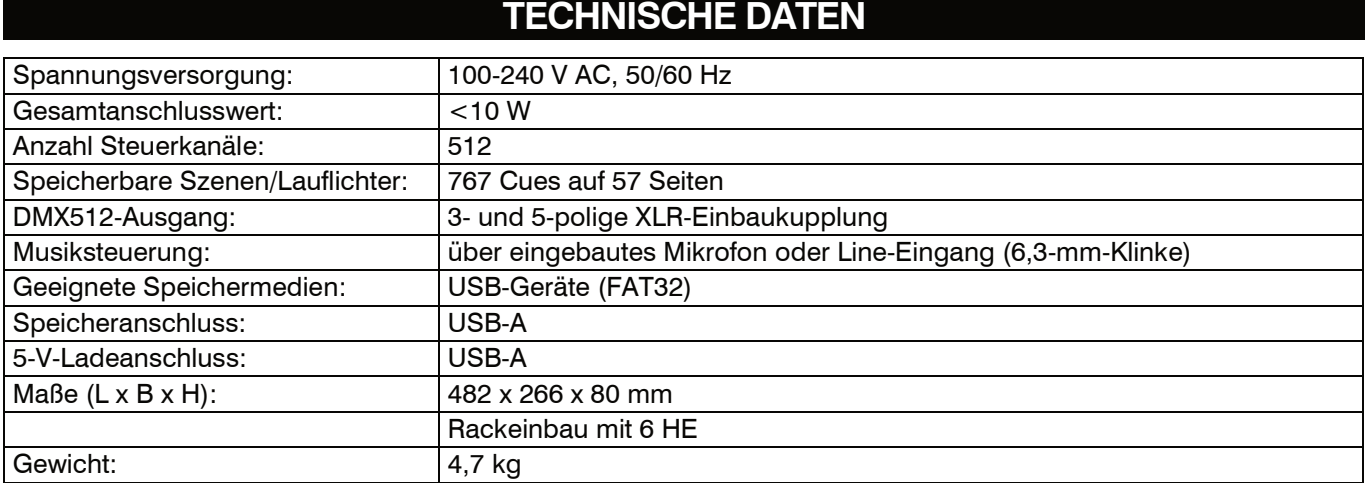

Technische Daten können im Zuge der Weiterentwicklung des Produkts ohne vorherige Ankündigung geändert werden.

#### Steckerbelegung:

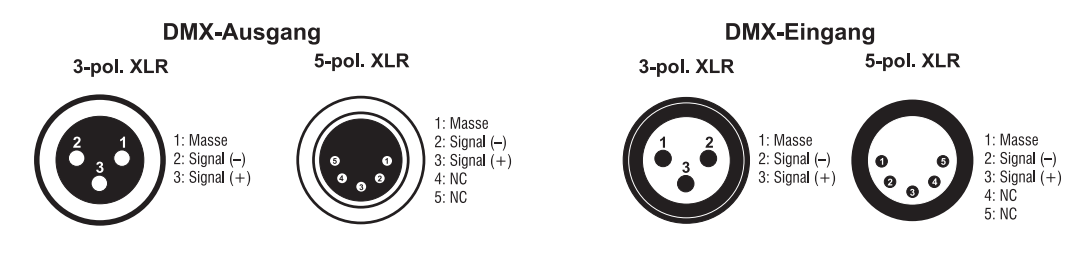

# **KONFIGURATIONSVORLAGE**

Die folgende Tabelle dient zur Hilfe bei der Konfiguration Ihrer Scheinwerfer und Lichteffektgeräte.

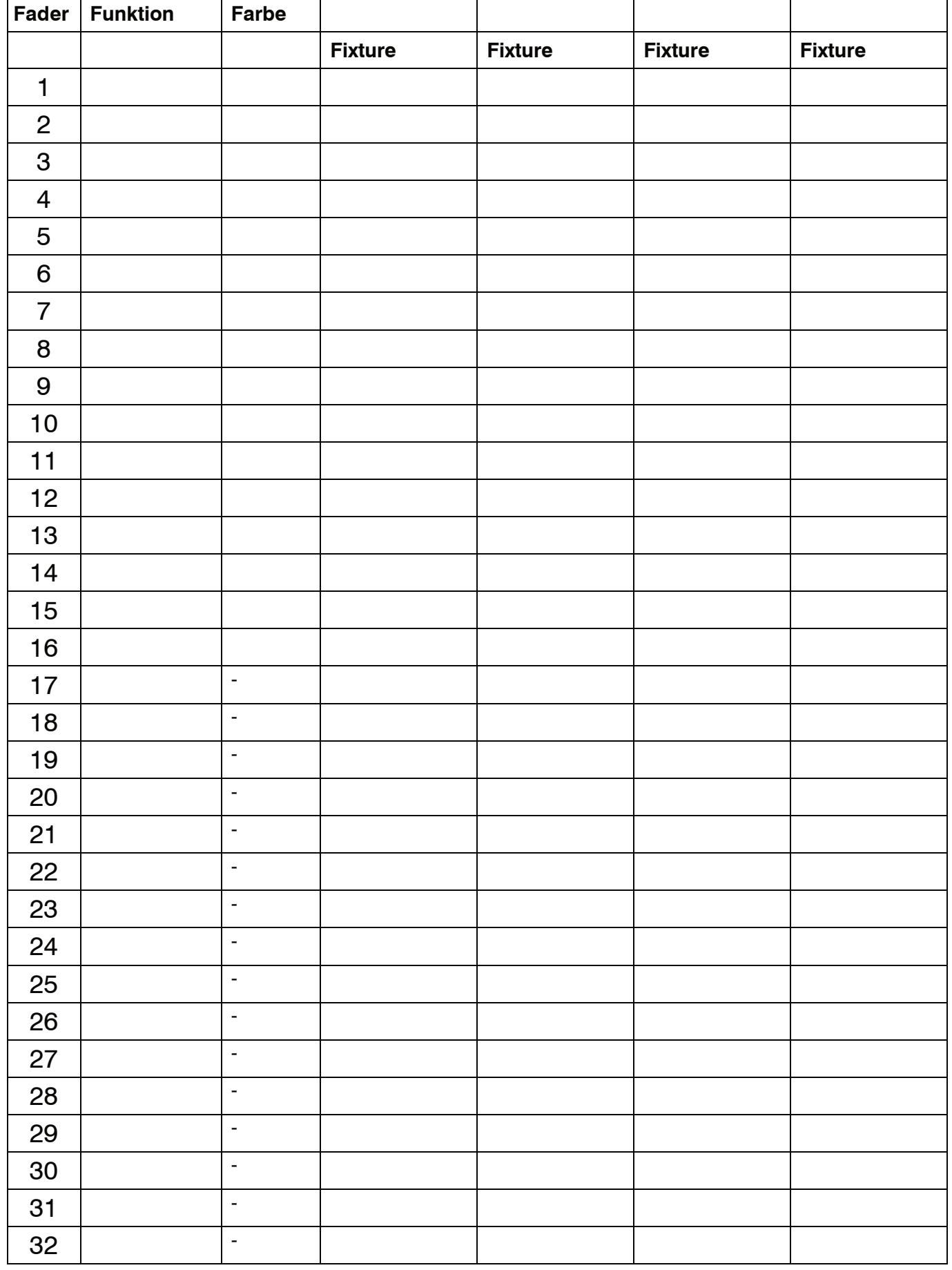

# **CONTENTS**

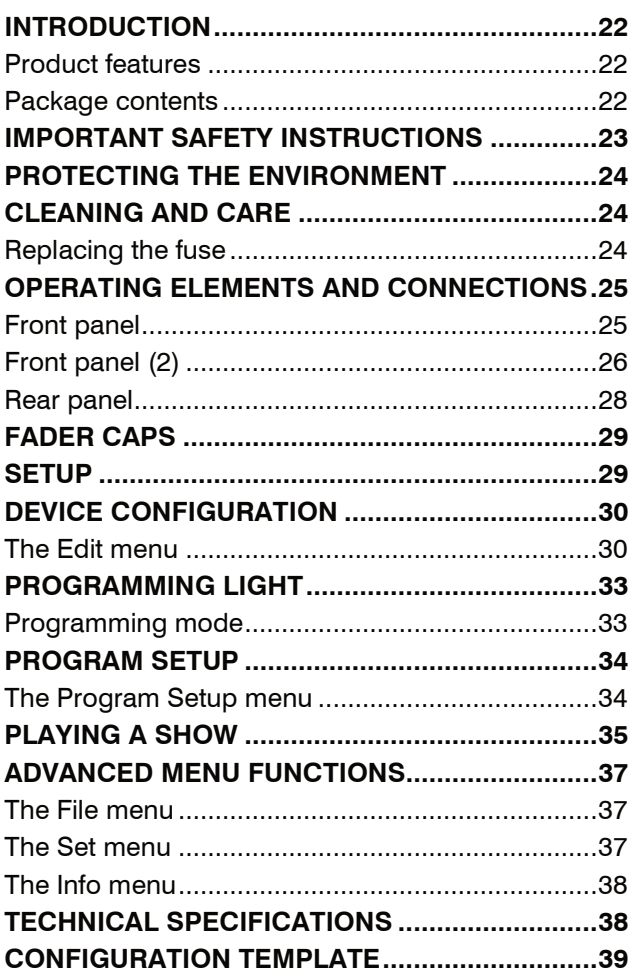

D00153399, version 1.0, publ. 13/03/2024

For product updates, documentation, software and support please visit www.eurolite.de. You can find the latest version of this user manual in the product's download section.

© 2024 Eurolite. All rights reserved.

No part of this document may be reproduced in any form without the written permission of the copyright owner. The contents of this document are subject to revision without notice due to continued progress in methodology, design, and manufacturing. Eurolite shall have no liability for any error or damage of any kind resulting from the use of this document.

All trademarks mentioned herein are the property of their respective owners.

# **INTRODUCTION**

#### **Experience Eurolite.**

Product videos, suitable accessories, firmware and software updates, documentation and the latest news about the brand. You will find this and much more on our website. You are also welcome to visit our YouTube channel and find us on Facebook.

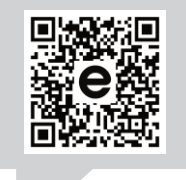

www.eurolite.de

П

www.youtube.com/ You **utilite** eurolitevideo

> www.facebook.com/ **Eurolitefans**

Welcome to Eurolite! Thank you for choosing one of our products. Eurolite is your connection to the world of show with an unparalleled variety of products, both for professionals and beginners.

If you follow the instructions given in this manual, we are sure that you will enjoy this product for a long period of time. This user manual will show you how to install, set up and operate your new Eurolite product.

Users of this product are recommended to carefully read all warnings in order to protect yourself and others from damage. Please keep this manual for future needs and pass it on to further owners.

#### **Product features**

- Designed for moving lights, lighting effects, LED spot lights and dimmers
- 767 cues distributed over 57 pages
- Master dimming, fade time and run time easily adjustable
- Good visual control of scenes and chasers through intelligent status LEDs
- Manual, time-controlled or sound-controlled chase and scene running mode
- Several chases can be run simultaneously
- Sound control via audio signal or TAP button
- USB port for storing program data

#### **Package contents**

- DMX Commander 512
- Power cord
- USB flash drive
- Color caps
- These instructions

# **IMPORTANT SAFETY INSTRUCTIONS**

#### **CAUTION!**

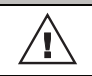

#### **Operating conditions**

This device has been designed for indoor use only. Keep this device away from rain and moisture.

#### **DANGER!**

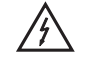

#### **Electric shock caused by short-circuit**

Be careful with your operations. With a dangerous voltage you can suffer a dangerous electric shock when touching the wires!

#### **Intended use**

- The DMX controller serves for operation of DMX-controlled lighting effect devices such as LED spot lights moving heads and scanners.
- This device is designed for professional use in the field of event technology, e.g. on stage.
- Only use the device according to the instructions given herein. Damages due to failure to follow these operating instructions will void the warranty! We do not assume any liability for any resulting damage.
- We do not assume any liability for material and personal damage caused by improper use or non-compliance with the safety instructions. In such cases, the guarantee will be null and void.
- Unauthorized rebuilds or modifications of the device are not permitted for reasons of safety and render the warranty invalid.
- If a serial number label is affixed to the device, do not remove the label as this would make the guarantee void.

#### **Danger due to electricity**

- The device is suitable for indoor use only. Do not use it outdoors. Never expose it to rain or moisture. Do not store it in rooms exposed to moisture. The recommended temperature range is -5 to +45 °C.
- To reduce the risk of electric shock, do not open any part of the device. There are no serviceable parts inside the device.
- Only connect the device to a properly installed mains outlet. The outlet must be protected by residual current breaker (RCD). The voltage and frequency must exactly be the same as stated on the device. If the mains cable is equipped with an earthing contact, then it must be connected to an outlet with a protective ground. Never defeat the protective ground of a mains cable. Failure to do so could result in damage to the device and possibly injure the user.
- The mains outlet must be easily accessible so that you can unplug the device quickly if need be.
- Never touch the mains plug with wet or damp hands. There is the risk of potentially fatal electric shock.
- The mains cable must not be bent or squeezed. Keep it away from hot surfaces or sharp edges.
- Never pull the mains cable to disconnect the mains plug from the mains outlet, always seize the plug.
- Unplug the device during lighting storms, when unused for long periods of time or before cleaning.
- Do not expose the device to any high temperatures, direct sunlight, dripping or splashing water, strong vibrations or heavy mechanical stress.
- Do not place any objects filled with liquids on the device.
- Do not place any open sources of fire, such as burning candles, on or directly next to the device.
- Make sure that objects cannot fall into the device, in particular metal parts.
- Only have repairs to the device or its mains cable carried out by qualified service personnel. Repairs are required when the device or the mains cable is visibly damaged, liquid has been spilled or objects have fallen into the device; when the device has been exposed to rain or moisture, has been dropped or malfunctions occur.
- Cleaning of the device is limited to the surface. Make sure that moisture does not come into contact with any areas of the terminal connections or mains voltage control parts. Only wipe off the product with a soft lint-free and moistened cloth. Never use solvents or aggressive detergents.

#### **Danger to children and people with restricted abilities**

- This product is not a toy. Keep it out of the reach of children and pets. Do not leave packaging material lying around carelessly. Never leave this device running unattended.
- This device may be used only by persons with sufficient physical, sensorial, and intellectual abilities and having corresponding knowledge and experience. Other persons may use this device only if they are supervised or instructed by a person who is responsible for their safety.

#### **Caution – material damage**

- If the device has been exposed to drastic temperature fluctuation, do not switch it on immediately. The resulting condensation may destroy the device. Allow the device to reach room temperature before connecting it. Wait until the condensation has evaporated.
- Please use the original packaging to protect the device against vibration, dust and moisture during transportation or storage.

# **PROTECTING THE ENVIRONMENT**

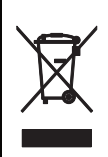

#### **Disposal of old equipment**

When to be definitively put out of operation, take the product to a local recycling plant for a disposal which is not harmful to the environment. Devices marked with this symbol must not be disposed of as household waste. Contact your retailer or local authorities for more information. Remove any inserted batteries and dispose of them separately from the product.

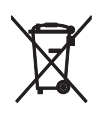

You as the end user are required by law (Battery Ordinance) to return all used batteries/rechargeable batteries. Disposing of them in the household waste is prohibited. You may return your used batteries free of charge to collection points in your municipality and anywhere where batteries/rechargeable batteries are sold. By disposing of used devices and batteries correctly, you contribute to the protection of the environment.

# **CLEANING AND CARE**

The outside of the device should be cleaned periodically to remove contaminants such as dust etc.

- 1 Disconnect the device from power and allow it to cool before cleaning.
- 2 Clean the surface with a soft lint-free and moistened cloth. Never use alcohol or solvents as these may damage the surface. Make sure that no liquids can enter the device.
- 3 The device must be dry before reapplying power.

There are no serviceable parts inside. Do not open the housing. Do not try to repair the device by yourself as this may result in damage. Maintenance and service operations are only to be carried out by authorized dealers. Should you need any spare parts, please use genuine parts. Should you have further questions, please contact your dealer.

#### **Replacing the fuse**

If the fine-wire fuse of the device fuses, only replace the fuse by a fuse of same type and rating. Before replacing the fuse, unplug mains lead.

Procedure:

- Step 1: Open the fuse holder on the rear panel with a fitting screwdriver.
- Step 2: Remove the old fuse from the fuse holder.
- Step 3: Install the new fuse in the fuse holder.
- Step 4: Replace the fuse holder in the housing.

# **OPERATING ELEMENTS AND CONNECTIONS**

#### **Front panel**

Use the console's upper controls to adjust the light settings for your spotlights.

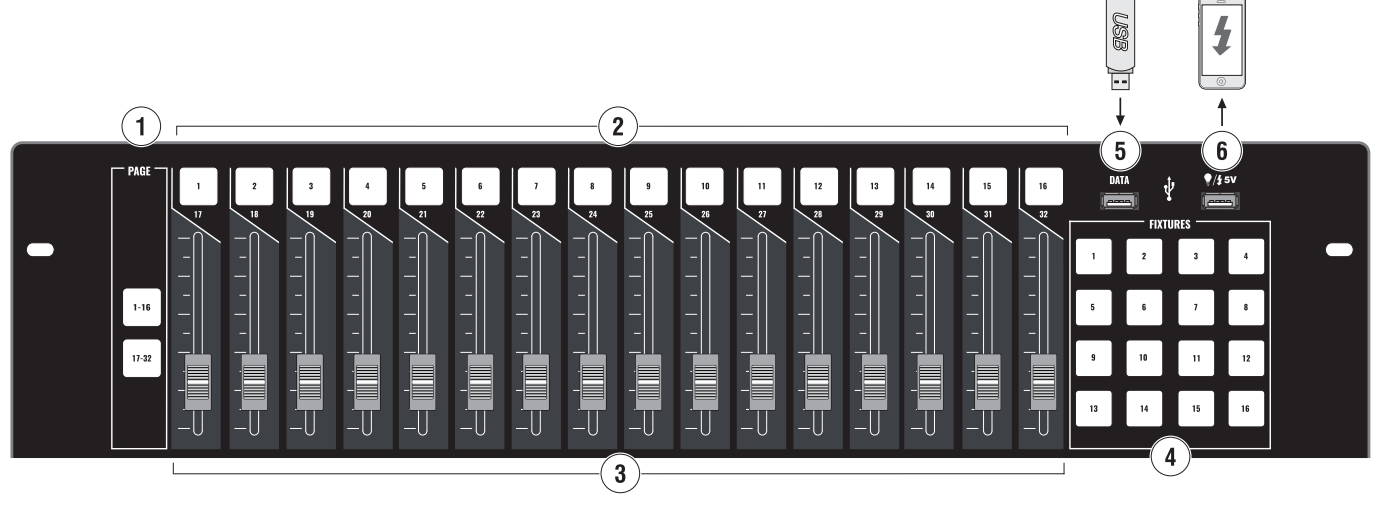

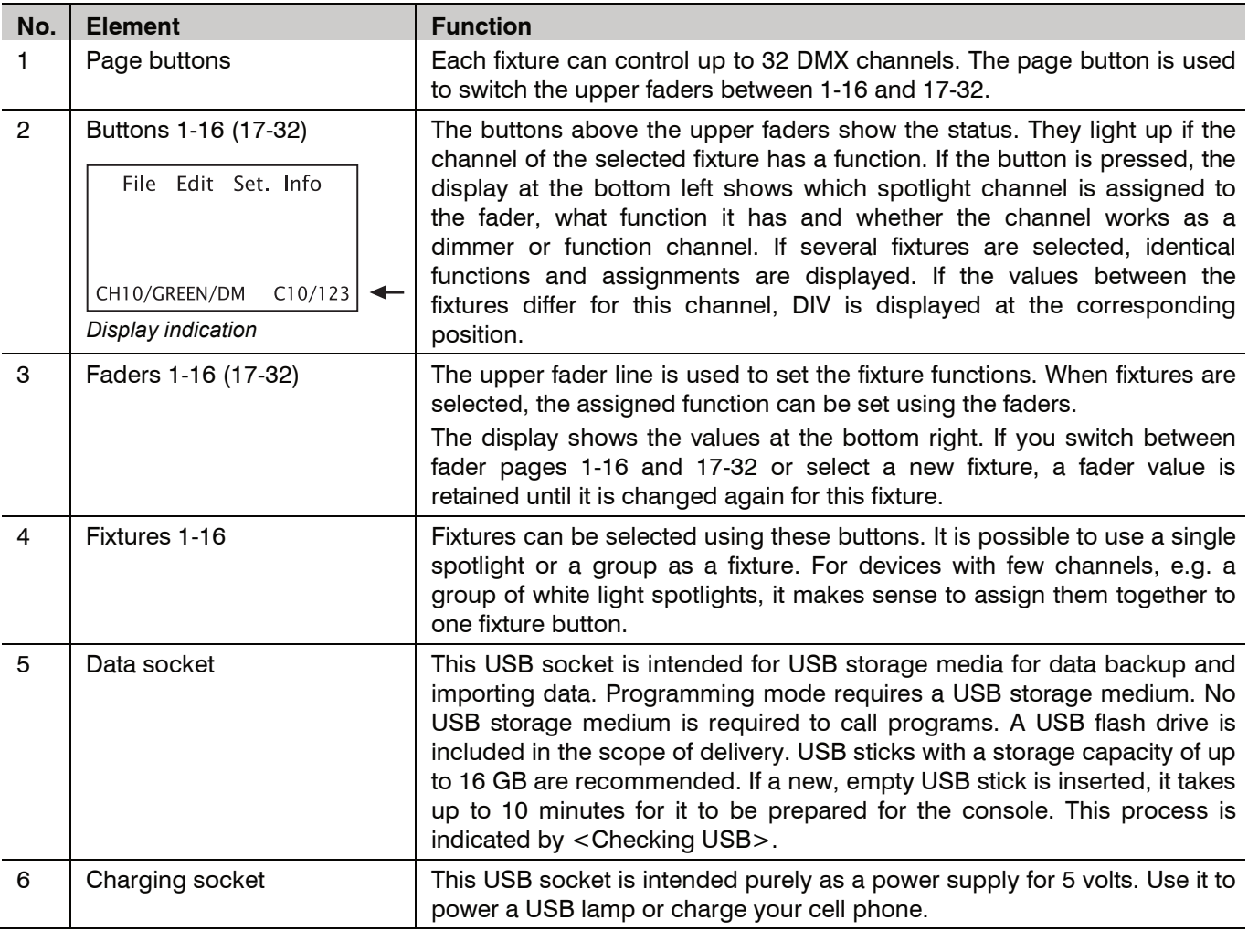

### **Front panel (2)**

On the console's lower half are faders and buttons for storing and recalling the light as well as general controls for the lighting programs.

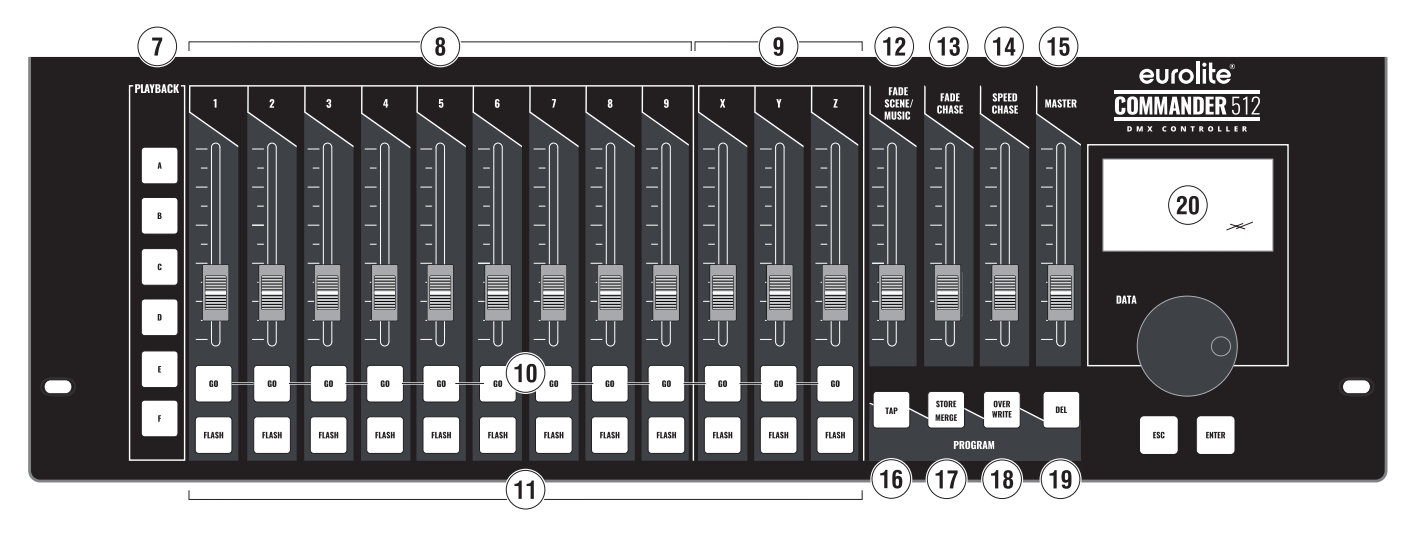

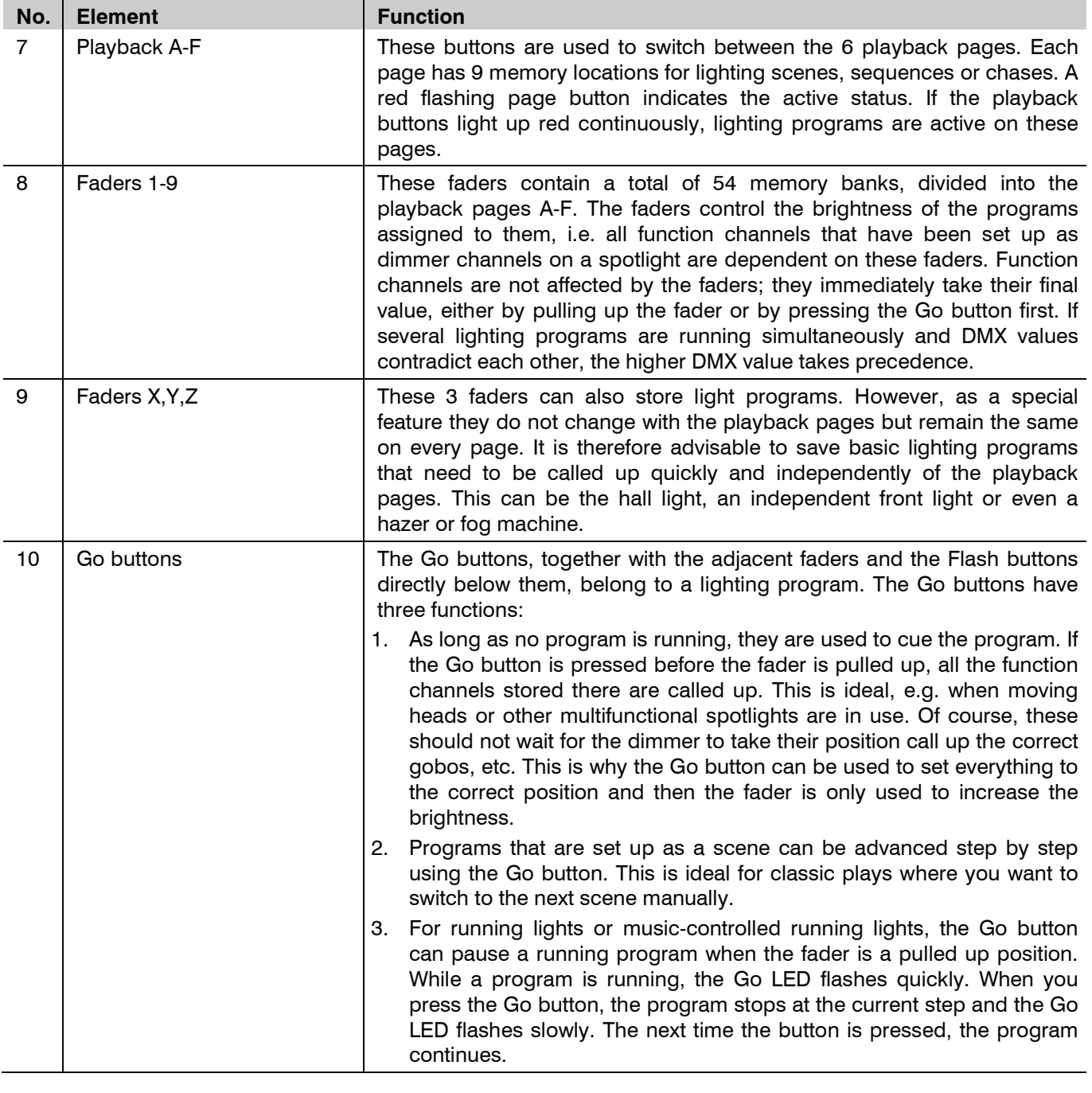

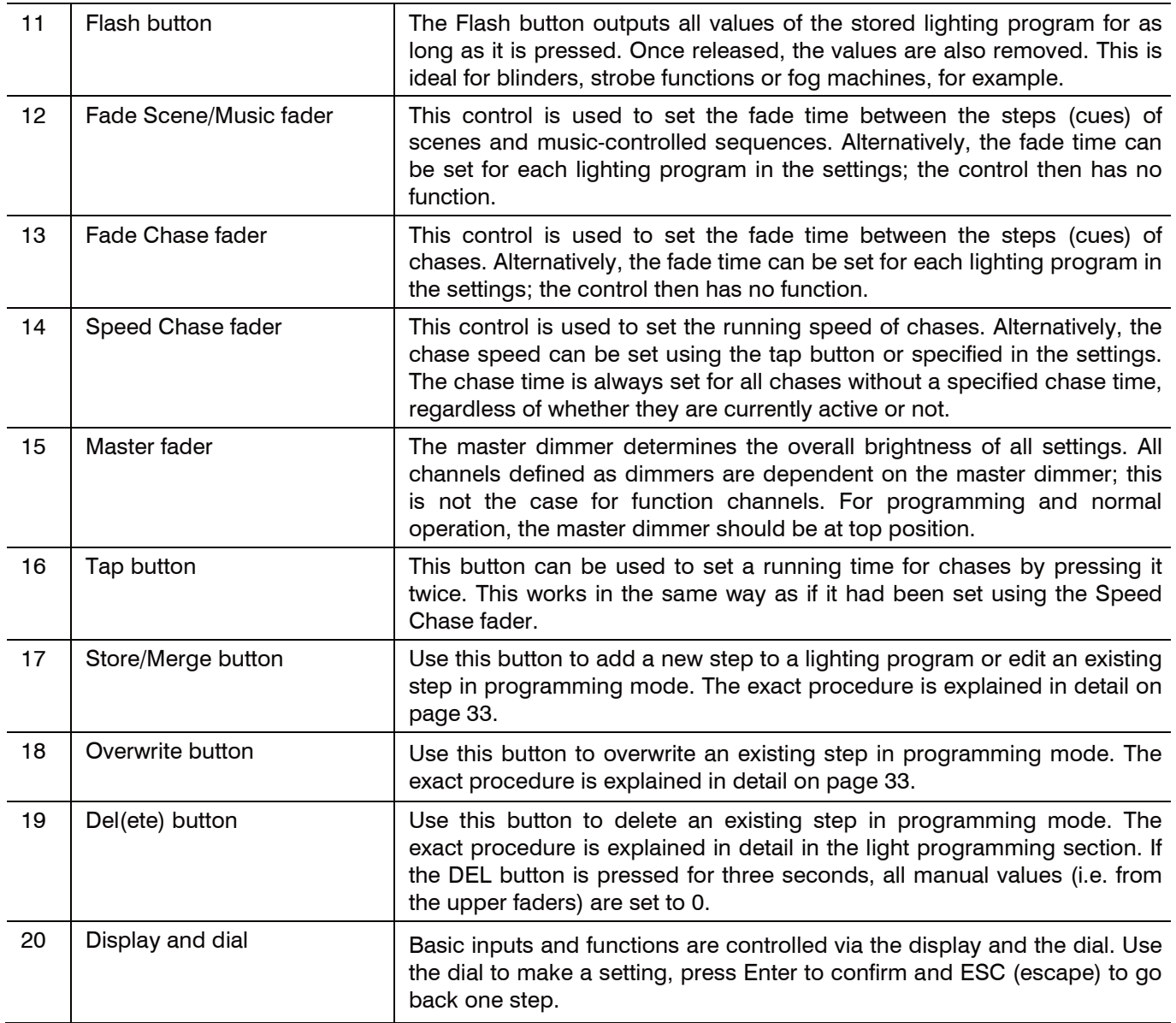

### **Rear panel**

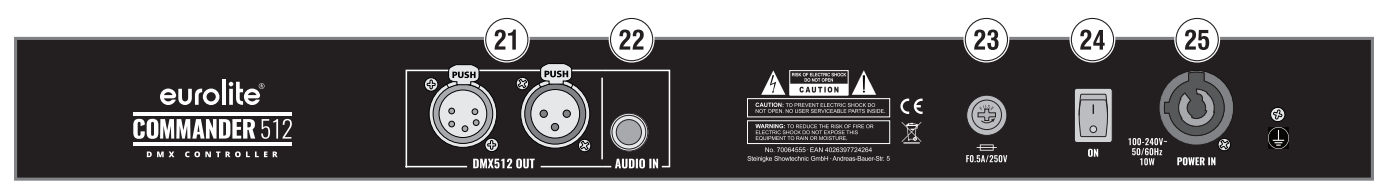

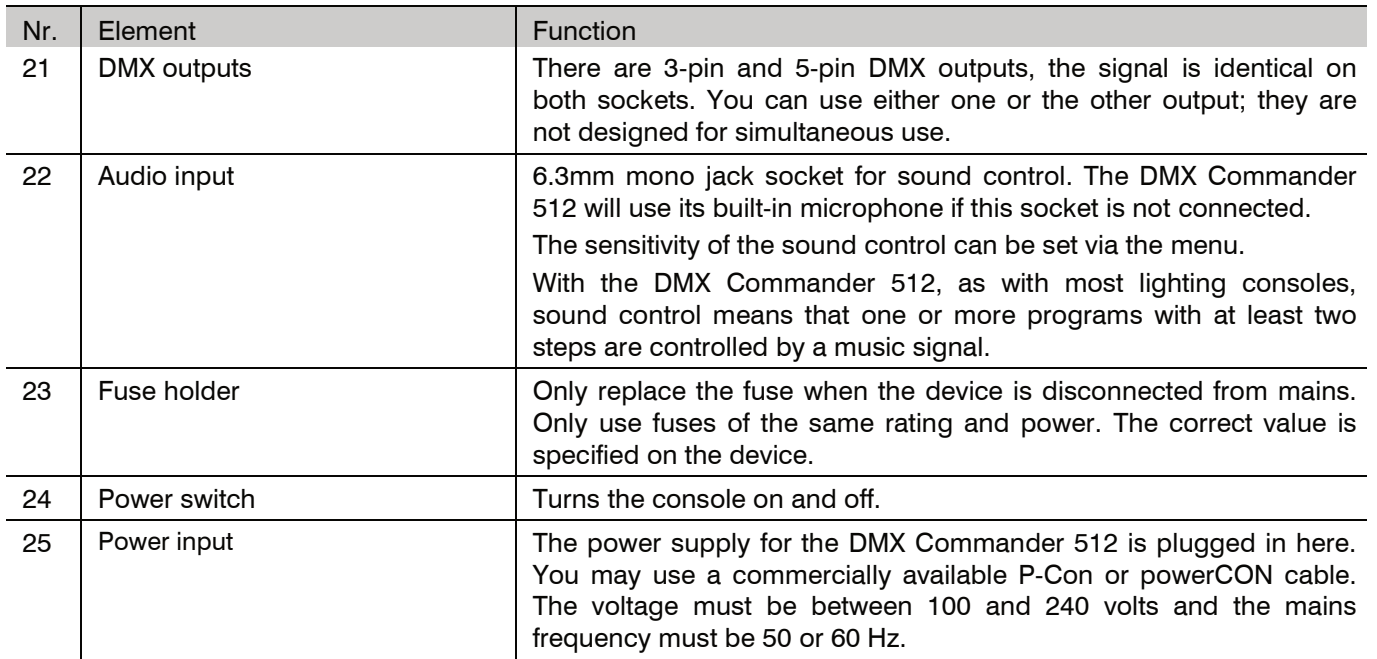

### **FADER CAPS**

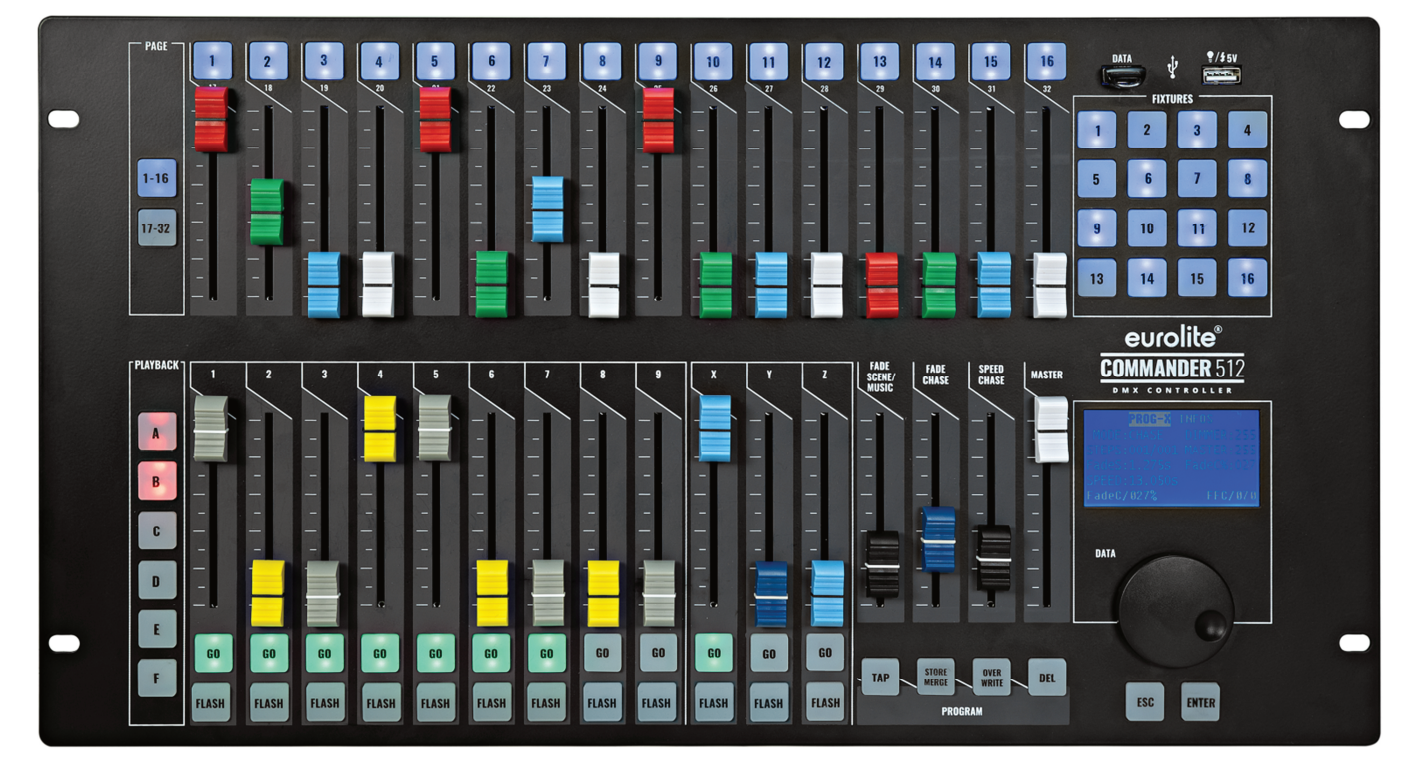

#### *Application example*

A large number of colorful fader caps are included in the scope of delivery. These can be used to structure the DMX Commander 512 as clearly as possible and according to your personal preference. As a suggestion, you can use the colored caps for the top color channels, give the dimmer a gray fader cap and make all function channels black. The lower caps could always be alternately colored to make it easier to find your way around, etc. Let your creativity run wild.

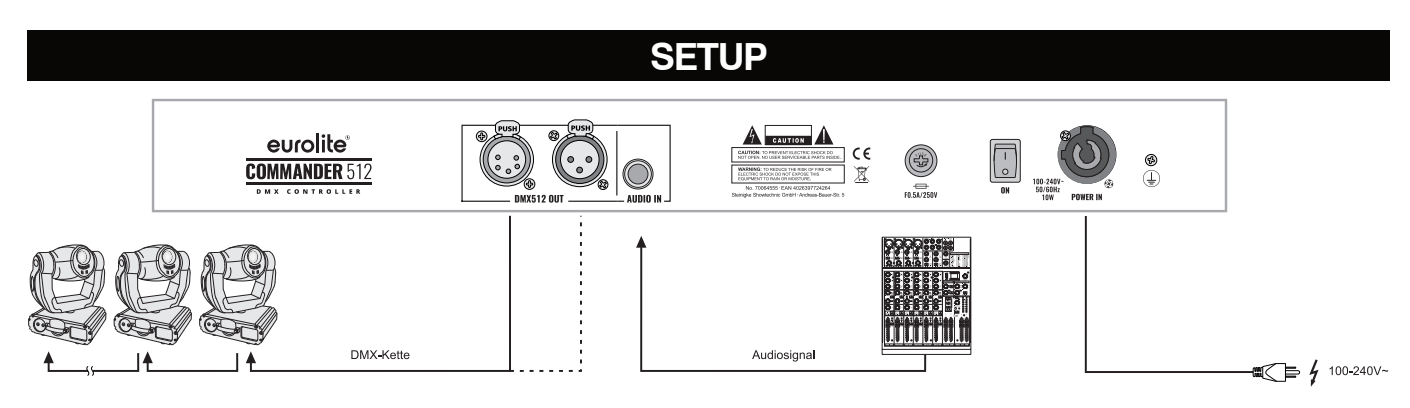

#### *Application example*

Place the device on a flat surface or secure it using the mounting points on the side. Always keep a sufficient distance from other devices to avoid heat build-up.

Make all connections while the device is switched off. Use high-quality DMX cables for all connections, which should be as short as possible.

Connect your spotlights to one of the DMX outputs on the DMX Commander 512.

For sound control, an audio device with line output (e.g. CD player, mixing console) can be connected to the AUDIO IN socket. This switches off the internal microphone.

Connect the device via the mains cable to a grounded mains socket. The device uses an auto-range power supply that accepts input voltages between 100 und 240 volts.

# **DEVICE CONFIGURATION**

#### **The Edit menu**

This menu contains the functions for creating and setting up spotlights and for activating programming mode.

step. The cursor shows the editing position.

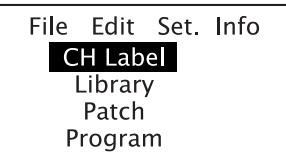

#### **Ch Label**

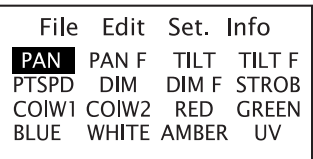

This menu item contains various standard terms that are useful for labeling the individual channels. There are also 19 free slots (LAB01-19). All terms can be modified and used. To do this, use the dial to jump to the corresponding term and confirm with Enter. The first character can now be edited using the dial. Confirm with Enter and edit the next character, etc. Press ESC to exit the menu. Note: A changed label becomes effective for all uses, even for already configured devices.

Use the dial to make a setting, press Enter to confirm and ESC to go back one

**Library** 

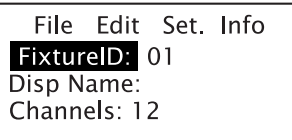

This menu item is used for the basic setup of your devices that are to be used individually or multiple times in the show. The options are spread over two pages. First, select a fixture ID and a name on page 1, then the total number of DMX channels. On page 2, starting with channel 1, all DMX channels are patched that are covered in the spotlight's DMX protocol.

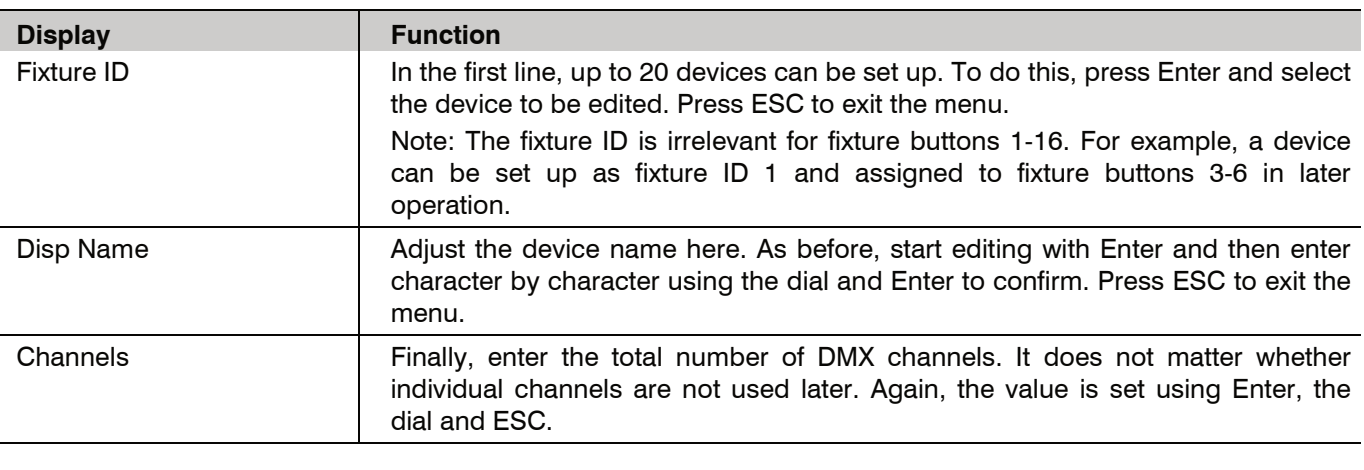

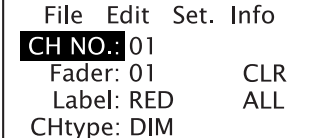

Scroll beyond <Channels> with the dial to call up the second page of the Library menu. Here you can configure the individual DMX channels. All options can be set using the dial as well as Enter and ESC; you can navigate between the individual channels by changing the CH No.

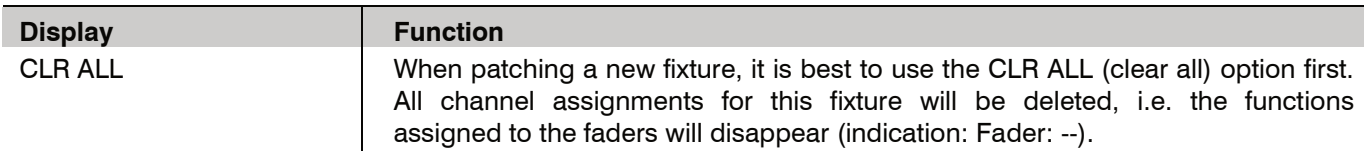

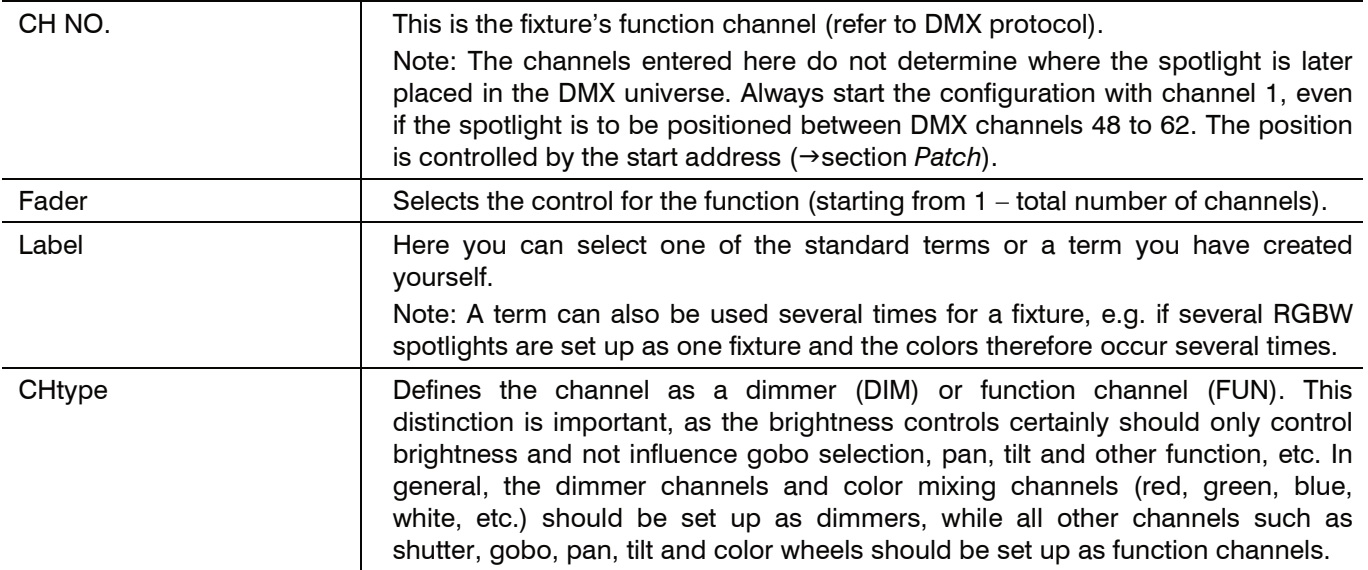

#### **Notes**

On delivery and after resetting to factory settings, the DMX Commander 512 is set up so that each fixture controls all possible 32 channels. Fixture 1 therefore controls channels 1-32, fixture 2 channels 33-64, fixture 3 channels 65- 96, etc. up to fixture 16, which controls channels 481-512. However, for ease of operation, it is best to change the order of the channels for each fixture and label them accordingly, and to set up the correct number of channels.

For purposes of clarity, it is advisable to patch different fixtures in the same manner by assigning the same functions such as dimmer, colors, movement, etc. to the same faders. Creating a list with all devices and the 32 assignable faders will help facilitate the task.

#### **Example**

Refer to the table below. A template for your configuration can be found on page 39. This is also a perfect template for distributing the color caps reasonably. Incidentally, you can leave out faders in between your fixtures if this serves the purpose of clarity.

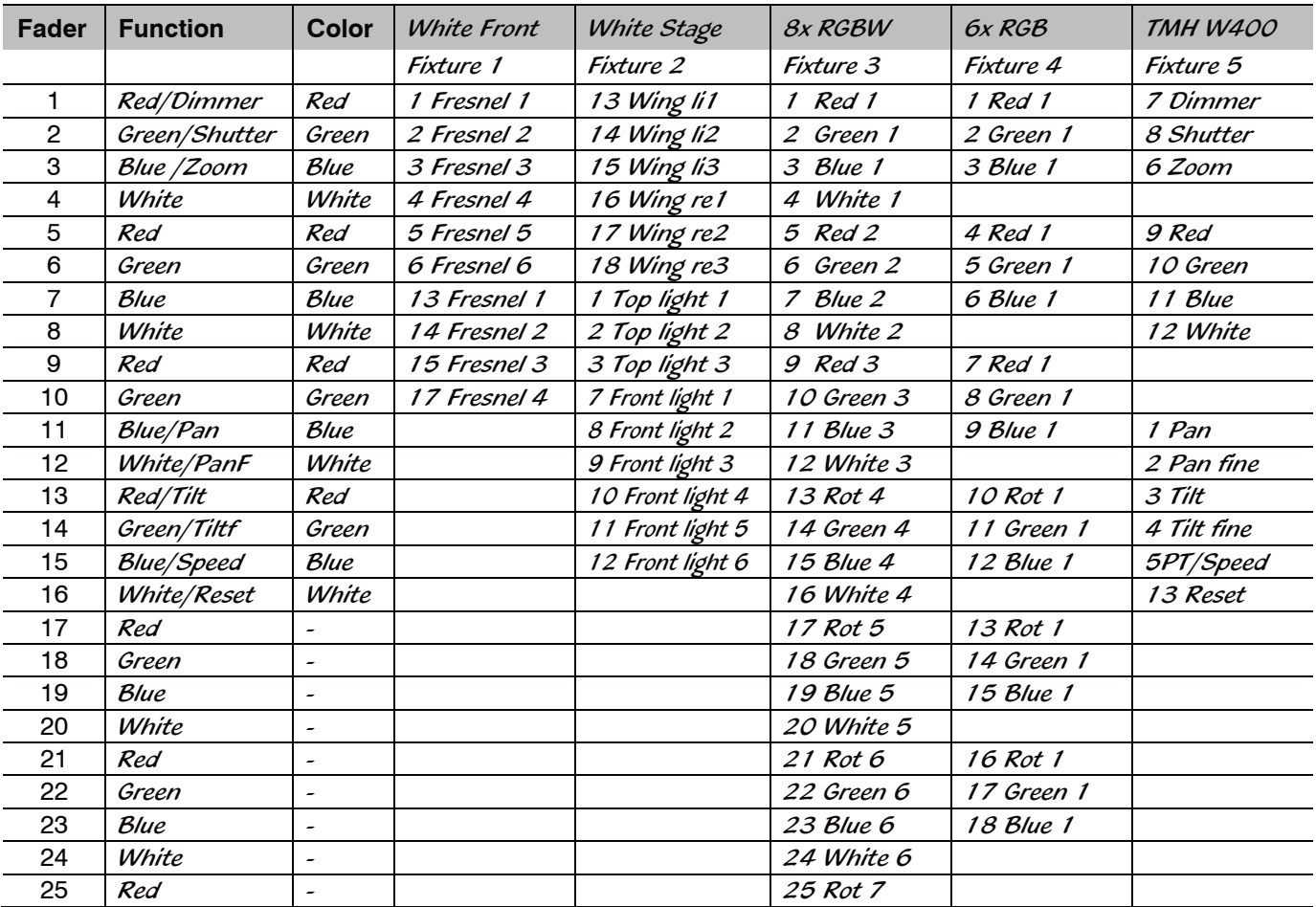

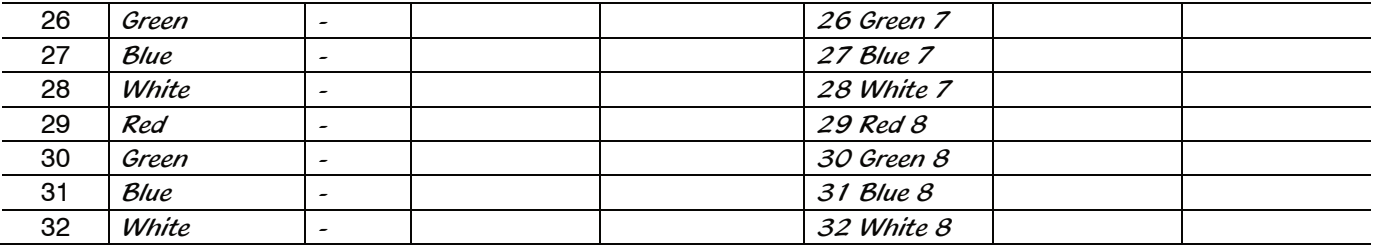

#### **Patch**

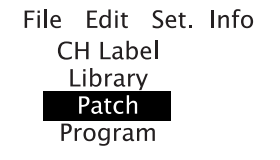

Configured devices are assigned to fixture buttons 1-16 and the DMX start addresses are set here. Prior to initial configuration, it is also recommended to delete the default values in this menu using the <CLR ALL> option. All start addresses are deleted so that you can configure them freely. This is not possible in the default setting.

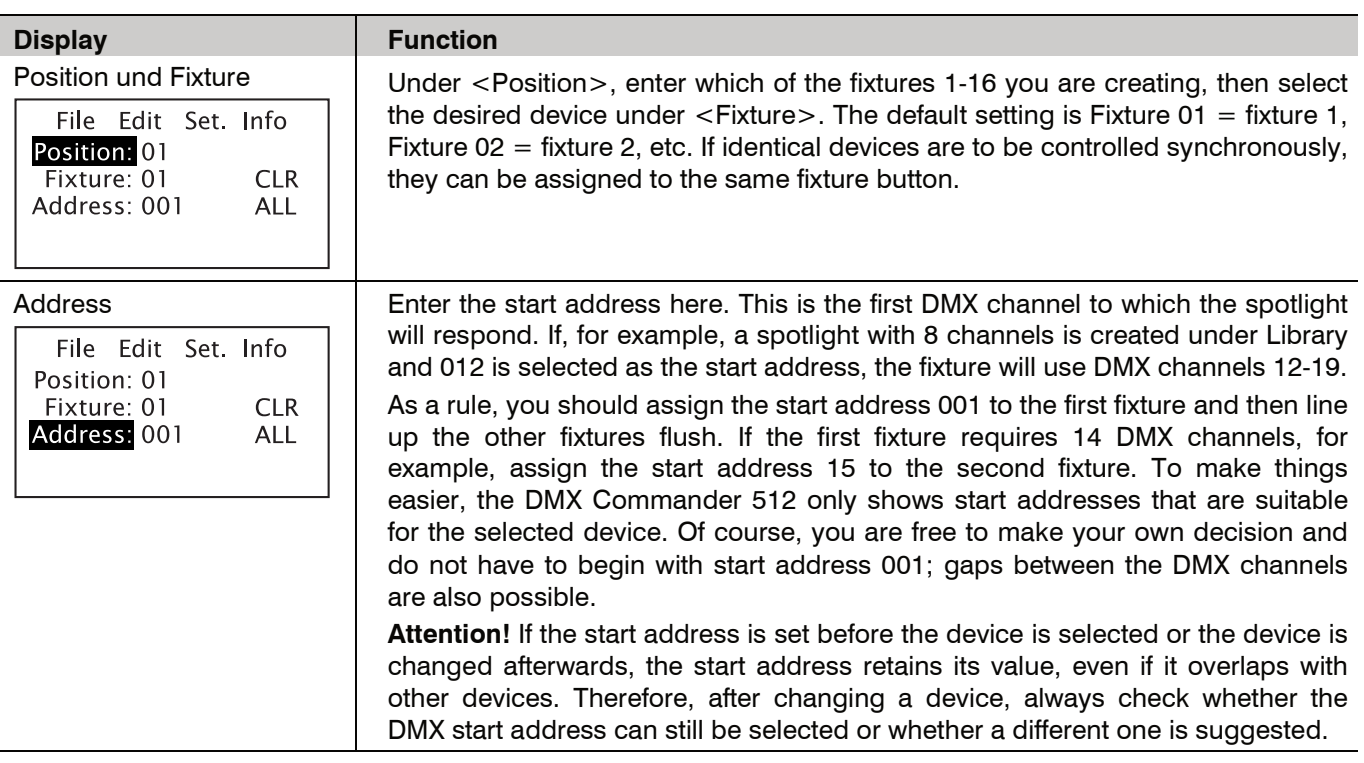

Once you have completed the configuration in the <Edit> menu, you can control your spotlights and start programming the light.

# **PROGRAMMING LIGHT**

#### **Programming mode**

#### **Enabling programming mode**

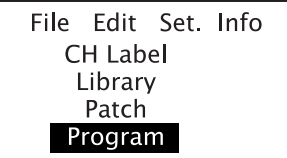

**Selecting a memory location** 

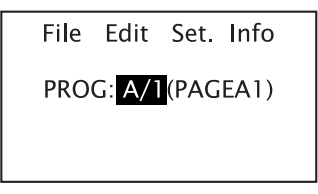

**Storing steps** 

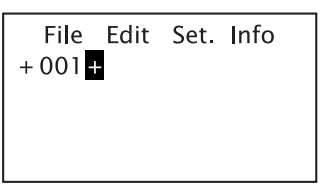

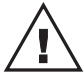

#### **Editing/deleting steps**

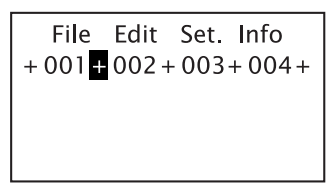

To program, call up the <Program> option in the <Edit> menu. There are 9 memory locations on each of the 6 pages (A-F buttons), so that a total of 54 memory locations is available. A memory location always consists of a fader, the GO button and the FLASH button. In addition, there are the 3 memory locations X, Y and Z, which do not switch with the pages so that they can be accessed at any time. You should therefore use X, Y and Z for settings that are needed spontaneously. This could be the hall light, a general front light, a hazer or fog machine or other things.

First, enter which memory location you would like to use. You can set this either using the dial or by pressing the A-F playback page and the Go button under the corresponding fader. For memory locations that already contain steps, the corresponding Go button lights up. Confirm with Enter. The Go button starts to flash. If the memory location is empty, the display only shows a plus symbol. You can now create a light setting using the fixture buttons and faders in the console's upper area.

Note: Check the master fader if your spotlights remain dark even though you pull up the faders.

Store your first scene with the Store/Merge button. The display will show  $+001\blacksquare$ . Store further steps according to this principle.

You can move forwards and backwards using the dial. If you select a step, you will see the current scene.

**Attention!** By switching between the two pages 1-16 and 17-32 and switching between fixtures, faders may end up in a different position than the output value. Once the fader is moved, it adopts the new value. Press the Del button for 3 seconds if you want to set all upper faders to zero.

The display shows a plus symbol before and after each program step. You can mark these elements for editing using the dial.

Inserting program steps:

Mark a plus symbol, make settings with the faders and store them with Store/Merge. The new step is now inserted.

#### Edit program steps:

Mark the desired number. The DMX Commander 512 will show the scene stored. Now add a step and save it with Store/Merge. If you would like to overwrite the step by the new setting, first press Overwrite and then Store/Merge.

Deleting program steps: Use the Delete button to delete a step.

# **PROGRAM SETUP**

#### **The Program Setup menu**

File Edit Set Info New Firmware **Factory Reset** Program Setup Sound Sense

File Edit Set Info

NAME: PAGEA1 FADEC: FADER MODE: MUSIC FADES: FADER CH10/GREEN/DM C10/000

SPEED:FADER

PROG: A/1

Go to <Set>/<Program Setup> to specify whether programs should run as a chase, sound-controlled chase or as a scene.

A chase (running light) runs automatically according to an adjustable time. A sound-controlled chase runs in time with the music. Both are therefore ideal for parties, concerts and automatic sequences.

A scene, on the other hand, must be advanced manually using the Go button of the respective memory location. Scenes are ideal for theater performances in which a step is maintained until something new is to happen in terms of lighting and a technician is present to switch on the next step.

Six settings are possible in this menu. These are valid for a memory location until they are changed again.

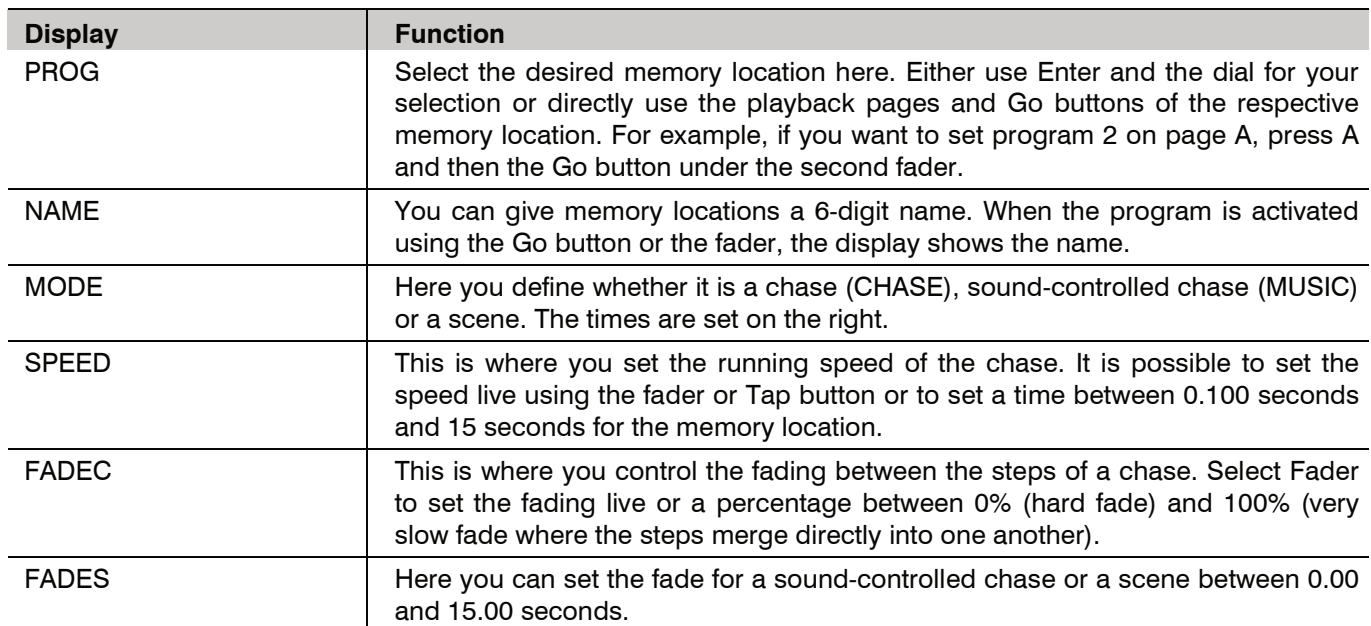

#### **Faders**

If scenes, chases or sound-controlled chases have been programmed, these can be called up again. To do this, the master fader on the far right must be at its top position or at the desired dimming level. The corresponding fader for the program is then pulled up and the first step of this program position can be seen. An illuminated Go button shows which program slots contain lighting programs.

#### **Scenes**

Programs that are set up as scenes can now be advanced step by step using the Go button. Whether a fade takes place between the steps depends on whether a fade time has been defined for this scene (→page 34) or whether the fade time has been set to Fader. If this is the case, the FADE SCENE/MUSIC fader is responsible for the fade time. If the fader is closed, the fade time is 0.00 seconds, i.e. a hard fade takes place between the steps. In the top position, the fader generates a fade time of 15 seconds.

#### **Chases**

The same applies to chases and sound-controlled chases. If the speed of the chase is set to Fader, the time can be adjusted using the SPEED CHASE fader. A closed position corresponds to 15 seconds per step, in the fully open position each step is 0.100 seconds long. Alternatively, the speed can be set using the TAP button. By pressing the button twice, the DMX Commander 512 adopts the time between the two actuations as the speed for the steps. FADE CHASE can be used to set the fade percentage, provided that the <FADEC> setting is set to Fader in the basic setting for the memory location. There is no speed for sound-controlled chases and scenes as the sequence time depends on the rhythm of the music and on pressing the Go button; however, a fade can be set for both via the FADE SCENE/MUSIC fader.

#### **Go button**

The Go button switches to the next step for scenes. This is ideal for theater performances, for example. The Go button will flash slowly. Two other functions of the Go button are:

1. Moving heads, for example, should already be in the correct position, display the correct gobo, etc. before the brightness is set. Therefore, as long as the corresponding fader is still closed, the Go button ensures that all function channels assume the values of the first step.

Note: If a lighting program is already running in which spotlights with function channels are involved and the Go button of a program that also uses these spotlights is pressed, the running program may be affected. More on this under "Several programs simultaneously".

2. While a chase or a sound-controlled chase light is running, the Go LED flashes quickly. If you press the Go button again, the chase pauses at the current step and the Go button flashes slowly. The next time the button is pressed, the program continues and the Go button flashes quickly again. If the light is paused in this way and the fader is then moved to 0, the pause is retained when dimming down. If the fader is pulled up again, the program starts normally once more. This is ideal for concerts or parties, for example, where the light should pause between pieces of music.

#### **Flash button**

This button outputs the values of a lighting program as long as it is pressed. This is ideal for briefly activating blinders, strobe modes or a fog machine.

#### **Running several programs simultaneously**

With the DMX Commander 512, it is possible to run several programs simultaneously. In the event that DMX values contradict each other, the higher DMX value takes precedence for chases.

Examples:

- 1. Program A1 contains a spotlight with RGB color mixing and red is at 50% brightness and the other two colors are dark. Now program A2 is added, which has red at 100%, thus red will be at 100%. If program A3 is added with the color blue at 100%, its light will be magenta, as it receives the command 100% red from program A2 and the command 100% blue from program A3 and the mixture results in magenta.
- 2. Program B1 controls a spotlight with a color wheel. The DMX value for this channel is 040 and results in the color green. Now program B2 with a value of 065 for color wheel is added, which corresponds to orange, so your spotlight will change to orange.
- 3. Program C1 controls a moving head and has the value 160 for pan and 040 for tilt. Now program C2 is added with the values 080 for pan and 120 for tilt, so the spotlight will remain the same in the pan area as the value of the first program is higher here, but will change in the tilt area as the second program has the higher value.

This logic is important when working with the Go function to bring a lighting program to the start position before the fader is pulled up. If this lighting program contains function channels that have higher values than a program currently running, the running program is also influenced by these lighting programs, even if the fader itself has not yet been raised.

It is still possible to work simultaneously via the manual input, i.e. the faders and fixtures in the upper section, even if the lighting program is running. Here too, the higher value always has priority.

An illuminated Go button indicates that a program can be found here. If this program button is flashing, this program is currently running. This is important to know, as switching the playback pages can cause a program to run even though the fader is not open. The fader must therefore have been pulled up beforehand or the Go button pressed.

The A-F playback buttons can also light up permanently or flash. The page you are currently on lights up permanently. Flashing means that a lighting program is currently active on this page. Ì

# **ADVANCED MENU FUNCTIONS**

#### **The File menu**

As a special feature, the DMX Commander 512 requires a USB stick when programming light. All data such as programs, created fixtures and the patch are saved in the device memory and simultaneously on the USB stick. This automatically creates a backup copy of all settings. However, the USB stick is not required to call up the programs. The operator can run shows but cannot change any of the settings without the USB stick.

Note: If an empty USB stick is inserted, it is prepared for operation with the DMX Commander 512. This process can take up to 10 minutes. The display shows <Checking USB>.

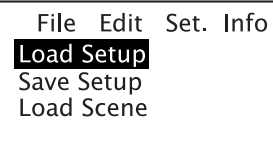

In the <File> menu, the settings of the lighting console can be saved on the supplied USB stick or data can be loaded from it.

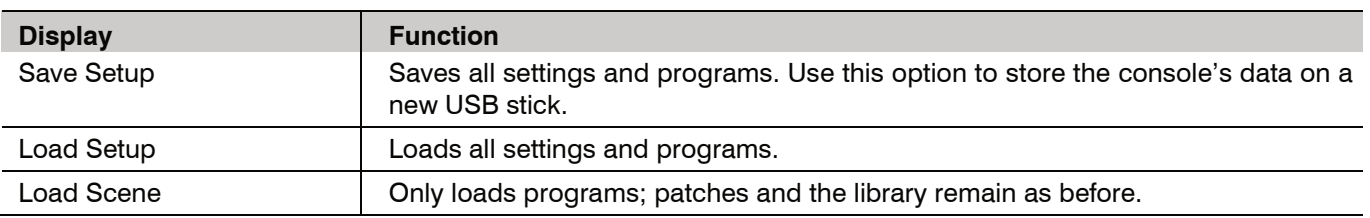

#### **The Set menu**

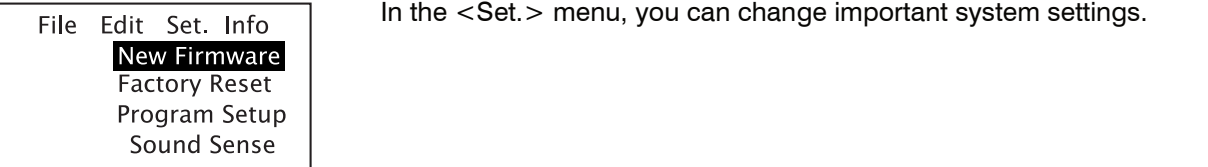

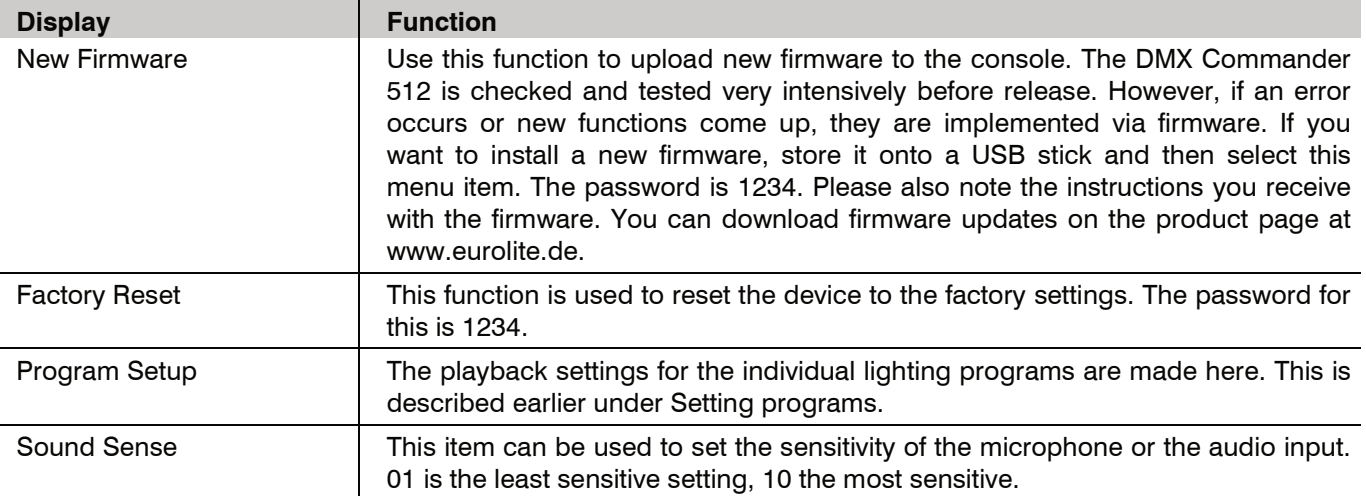

File Edit Set. Info Version<br>Capacity Hardware

In the <Info> menu, you can view system information.

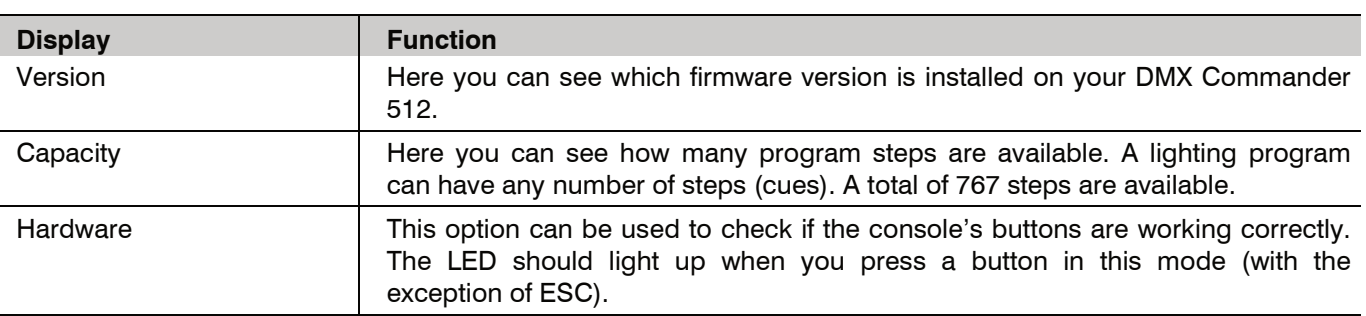

# **TECHNICAL SPECIFICATIONS**

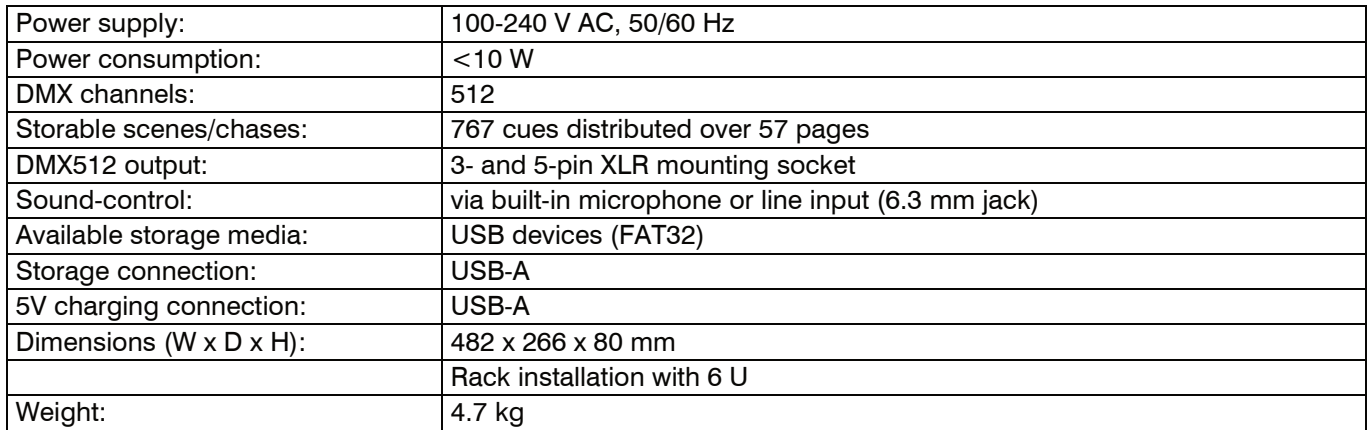

Specifications are subject to change without notice due to product improvements.

#### Pin connection:

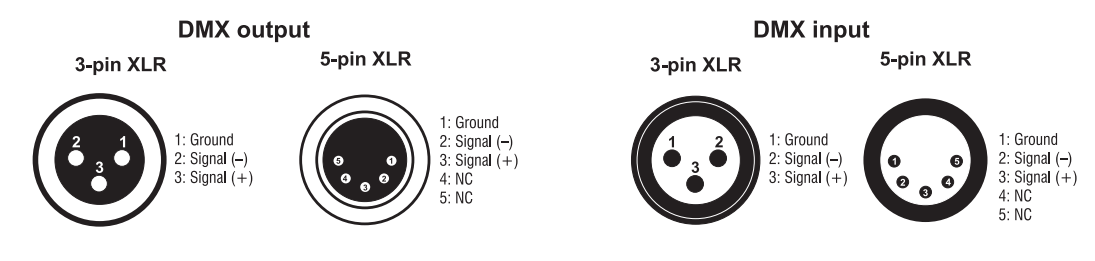

# **CONFIGURATION TEMPLATE**

The table below will help you when configuring your spot lights and light effect devices.

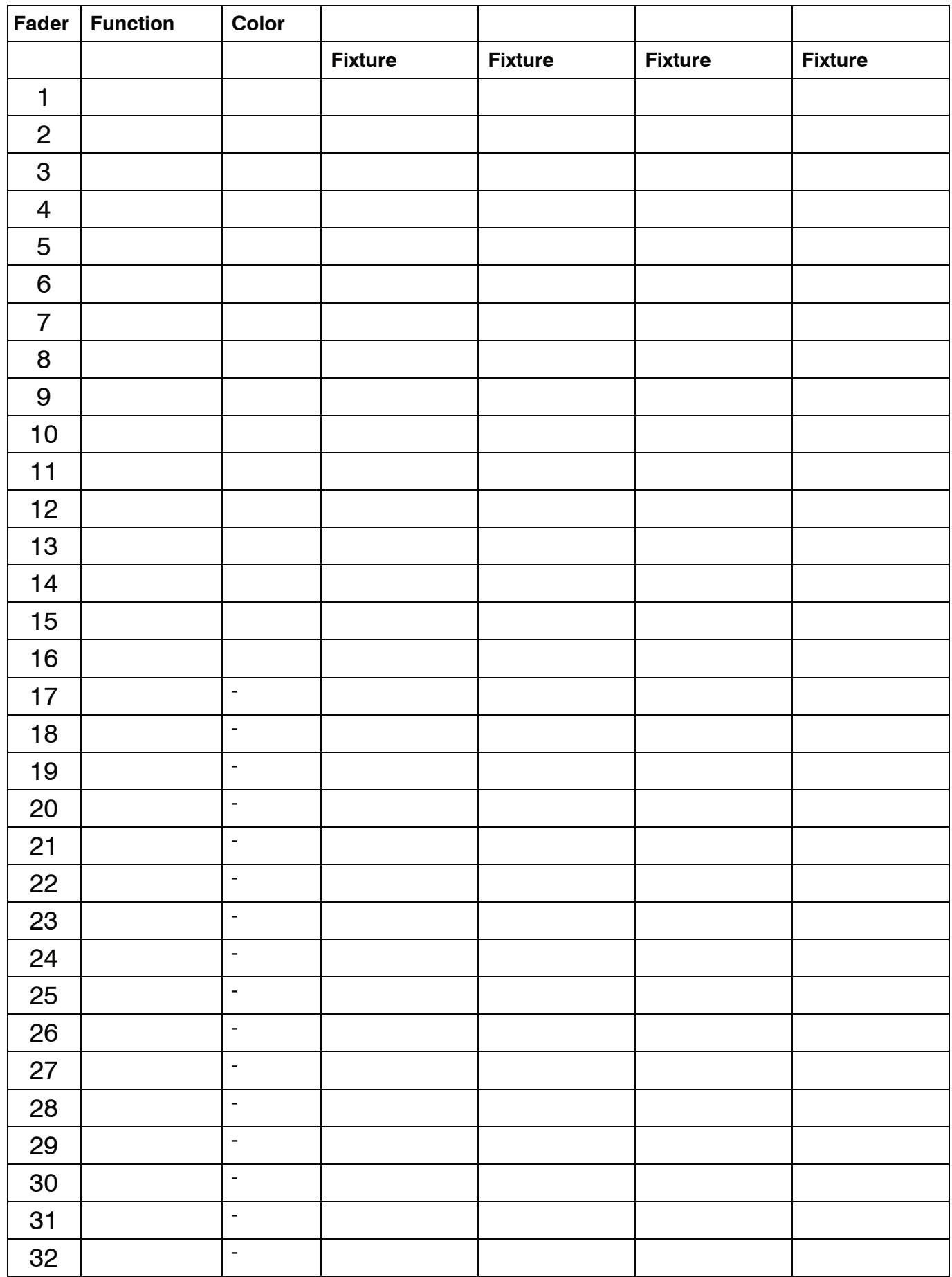

 $C<sub>f</sub>$